# **imperial**®

# **DABMAN PBB 3**

# Bedienungsanleitung

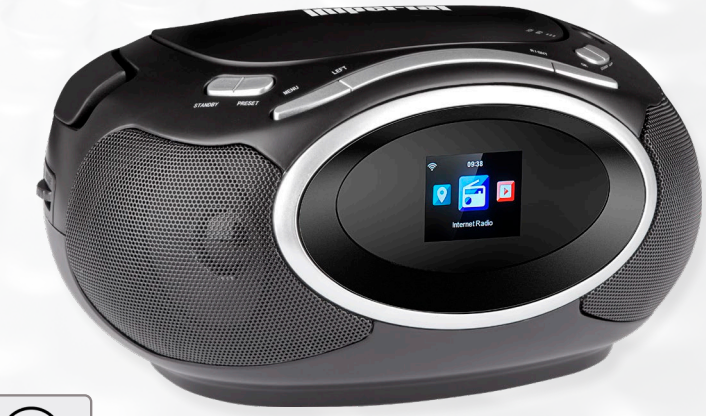

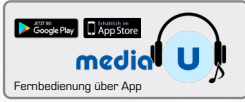

**DAB+, FM & INTERNETRADIO mit CD Player**

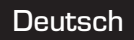

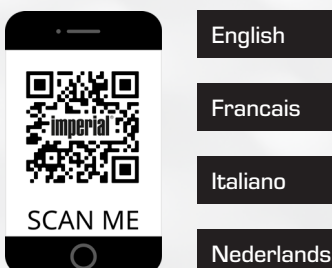

V1\_21\_09\_21

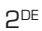

Г

# **1. VORWORT**

Sehr geehrter Kunde,

vielen Dank, dass Sie sich für dieses Produkt entschieden haben.

Bitte lesen Sie diese Anweisungen sorgfältig durch, und bewahren Sie diese für zukünftige Gelegenheiten zum Nachschlagen auf.

Diese Bedienungsanleitung ist ein Bestandteil des Gerätes! Sollten Sie das Gerät verkaufen oder weitergeben, händigen Sie bitte unbedingt auch diese Bedienungsanleitung aus.

# **Bestimmmungsgemäßer Gebrauch**

Bei diesem Produkt handelt es sich um ein Gerät der Unterhaltungselektronik.

Das Gerät dient als Empfänger für Internet- /UKW- und DAB+ Radiosignale und zur Wiedergabe von Audiodateien, gespeichert auf einen USB Datenträger oder einer CD.

Jede andere Bedienung oder Nutzung des Gerätes gilt als nicht bestimmungsgemäß und kann zu Personen- oder

Sachschäden führen. Benutzen Sie das Gerät zu keinem anderen Zweck.

Betreiben Sie das Gerät nur in Innenräumen.

Das Gerät ist nur für den privaten und nicht für den kommerziellen Gebrauch bestimmt.

Wir setzen voraus, dass der Bediener des Gerätes allgemeine Kenntnisse im Umgang mit Geräten der

Unterhaltungselektronik hat. Die Haftung erlischt im Fall eines nicht bestimmungsmäßigen Gebrauchs.

# **INHALTSVERZEICHNIS**

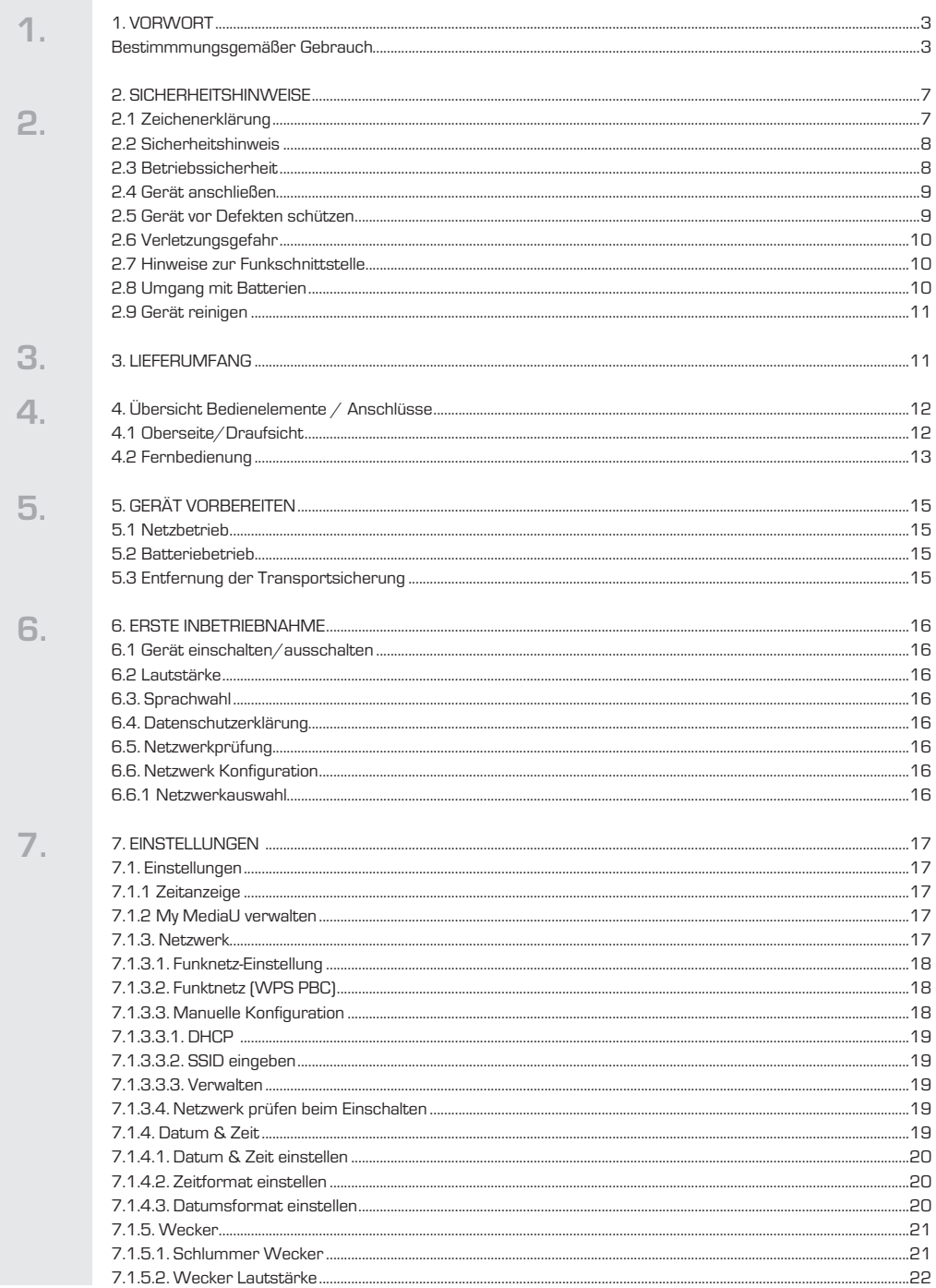

# **INHALTSVERZEICHNIS**

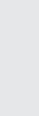

8

9

 $\overline{7}$ .

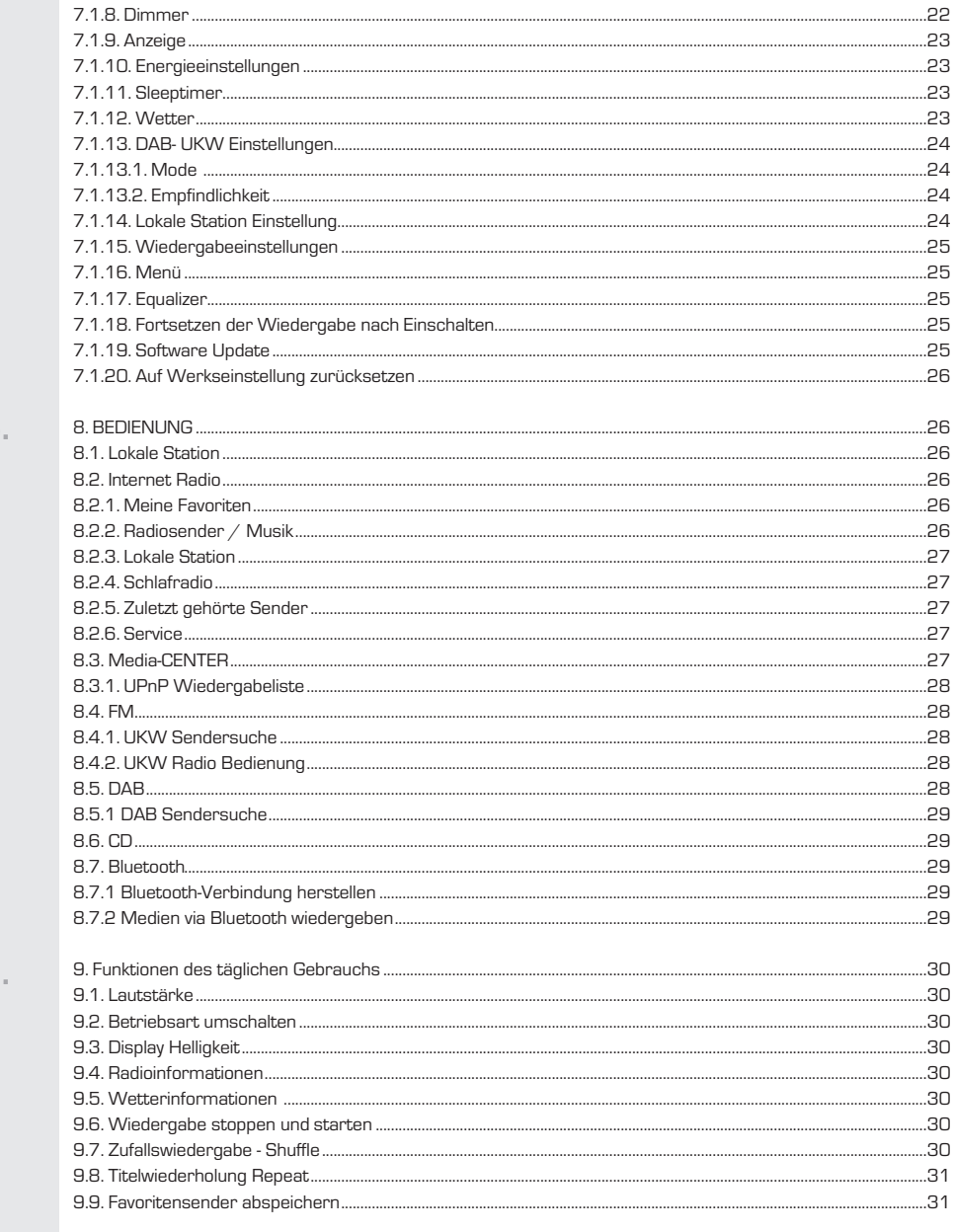

...22

..22

# **INHALTSVERZEICHNIS**

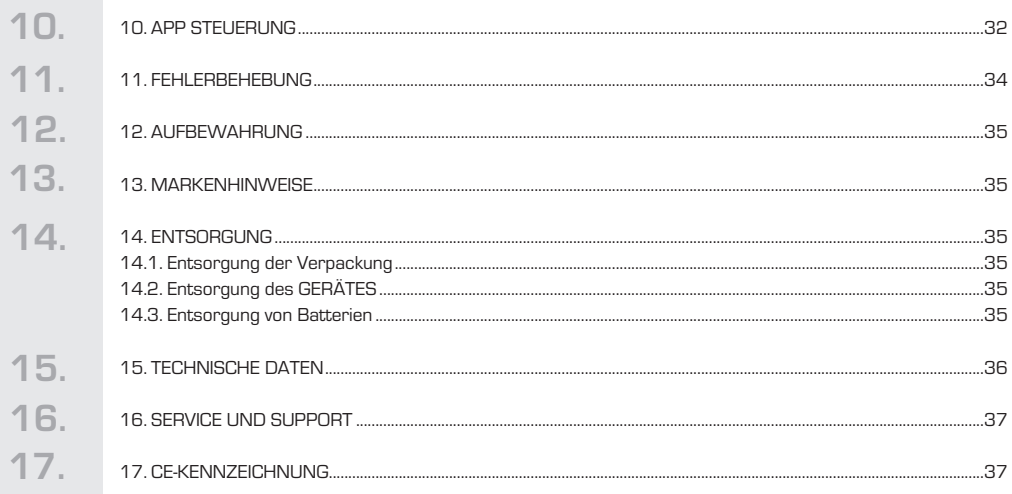

### **2.1 Zeichenerklärung**

Dieses Signalwort bezeichnet eine Gefährdung mit einem hohen Risikograd, die bei Nichtbeachtung des Hinweises, den Tod oder eine schwere Verletzung zur Folge hat.

### **GEFAHR! A WARNUNG! A VORSICHT!**

Dieses Signalwort bezeichnet eine Gefährdung mit einem mittleren Risikograd, die, bei Nichtbeachtung des Hinweises, den Tod oder eine schwere Verletzung zur Folge haben kann.

Dieses Signalwort bezeichnet eine Gefährdung mit einem niedrigen Risikograd, die, bei Nichtbeachtung des Hinweises, eine geringfügige oder mäßige Verletzung zur Folge haben kann.

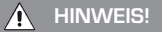

Dieses Signalwort warnt vor möglichen Sachschäden und weist auf besondere Beschreibungen für den Betrieb des Gerätes hin.

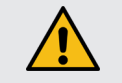

Dieses Zeichen warnt vor Gefahren.

 $C \in$ 

 $\Theta$   $\leftarrow$  $\Theta$ 

Die mit diesem Symbol markierten Produkte erfüllen die Anforderungen der Richtlinien der Europäischen Gemeinschaft.

Bei Geräten mit Hohlsteckern kennzeichnen dieses Symbol die Polarität des Steckers. Außen Minus/ Innen Plus

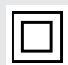

Schutzklasse II Elektrogeräte mit Schutzklasse II haben eine verstärkte oder doppelte Isolierung in Höhe der Bemessungsisolationsspannung zwischen aktiven und berührbaren Teilen (VDE 0100 Teil 410, 412.1). Sie haben meist keinen Anschluss an den Schutzleiter. Selbst wenn sie elektrisch leitende Oberflächen haben, so sind diese durch eine verstärkte oder doppelte Isolierung vor Kontakt mit anderen spannungsführenden Teilen geschützt.

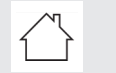

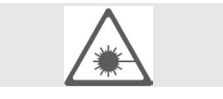

Geräte mit diesem Zeichen dürfen nur im Haus in trockener Umgebung betrieben werden.

Dieses Zeichen weist auf Gefahren im Umgang mit Laser- Bauteilen hin.

# **2.2 Sicherheitshinweis**

### **WARNUNG!**

Prüfen Sie das Gerät vor der Verwendung.

Im Falle einer Beschädigung oder eines Defekts darf das Gerät nicht in Betrieb genommen werden.

Verletzungsgefahr!

Verletzungsgefahr für Kinder und Personen mit verringerten physischen, sensorischen oder mentalen Fähigkeiten (beispielsweise teilweise Behinderte, ältere Personen mit Einschränkung ihrer physischen und mentalen Fähigkeiten) oder Mangel an Erfahrung und Wissen.

- > Bewahren Sie das Gerät nur an für Kinder unzugänglichen Stellen auf.
- > Dieses Gerät kann von Kindern ab 8 Jahren und von Personen mit reduzierten physischen, sensorischen oder mentalen Fähigkeiten oder Mangel an Erfahrung und/oder Wissen benutzt werden, wenn sie beaufsichtigt oder bezüglich des sicheren Gebrauchs des Gerätes unterwiesen wurden und die daraus resultierenden Gefahren verstanden haben.
- > Lassen Sie Kinder niemals unbeaufsichtigt das Gerät benutzen.

#### **Erstickungsgefahr!**

- > Verpackungsmaterial ist kein Spielzeug!
- > Die verwendeten Verpackungsmaterialien (Säcke, Polystyrolstücke usw.) nicht in der Reichweite von Kindern lagern. Kinder dürfen nicht mit der Verpackung spielen. Es besteht insbesondere bei Verpackungsfolien Erstickungsgefahr.

### **2.3 Betriebssicherheit**

# **GEFAHR!**

#### Verletzungsgefahr!

Verletzungsgefahr durch Stromschlag durch stromführende Teile.

Es besteht durch unabsichtlichen Kurzschluss die Gefahr eines elektrischen Schlages oder eines Brandes.

- > Überprüfen Sie das Gerät vor jedem Gebrauch auf Beschädigungen.
- Wenn Sie sichtbare Schäden feststellen oder das Gerät sichtbare Schäden aufweist, nehmen Sie es nicht mehr in Betrieb.
- > Sollten Sie ein technisches oder mechanisches Problem feststellen, setzen Sie sich bitte mit dem TELESTAR Service in Verbindung.
- > Öffnen Sie niemals das Gehäuse des Gerätes.
- > Trennen Sie bei Betriebsstörungen das Gerät sofort von der Stromquelle. Trennen Sie dazu sofort das Netzkabel aus der Netzsteckdose und vom Gerät.
- > Verwenden Sie nur von uns gelieferte oder genehmigte Ersatz- und Zubehörteile.
- > Bauen Sie das Gerät nicht um und verwenden Sie keine nicht von uns explizit genehmigten oder gelieferten Zusatzgeräte oder Ersatzteile.
- > Benutzen Sie das Gerät nicht in explosionsgefährdeten Bereichen. Hierzu zählen z. B. Kraftstofflagerbereiche, Tankanlagen, oder Bereiche, in denen Lösungsmittel lagern oder verarbeitet werden.
- > Betreiben Sie das Gerät nicht in Bereichen mit Teilchen belasteter Luft (z.B. Mehl- oder Holzstaub) Betriebsstörungen können sich in Form von Erhitzen des Gerätes oder Rauchentwicklung aus dem Gerät oder dem Netzteil des Gerätes bemerkbar machen.
- > Laute oder untypische Geräusche können ebenfalls ein Zeichen einer Betriebsstörung sein.
- > Trennen Sie dazu sofort das Netzkabel aus der Netzsteckdose und vom Gerät.
- > Das Gerät darf nach einer Betriebsstörung nicht weiter verwendet werden, bis es von einer befähigten Person geprüft bzw. repariert wurde.

- > Wenn Sie das Gerät von einer kalten in eine warme Umgebung bringen, kann sich im Inneren des Gerätes Feuchtigkeit niederschlagen.
- > Warten Sie in diesem Fall etwa eine Stunde, bevor Sie es in Betrieb nehmen.
- > Bei längerer Abwesenheit oder bei Gewitter ziehen Sie das Gerät aus der Steckdose. Achten Sie darauf, dass der Kontakt mit Feuchtigkeit, Wasser oder Spritzwasser vermieden wird und dass keine mit Flüssigkeit gefüllten Gegenstände –
	- z. B. Vasen auf oder in die Nähe des Geräts gestellt werden.
- > Sollten Fremdkörper oder Flüssigkeit in das Gerät oder das Netzteil gelangen, ziehen Sie sofort das Netzkabel aus der Steckdose. Lassen Sie das Gerät von qualifiziertem Fachpersonal überprüfen, bevor Sie es wieder in Betrieb nehmen.
	- Andernfalls besteht die Gefahr eines elektrischen Stromschlags.
- > Achten Sie darauf, dass das Gerät nicht Tropf- oder Spritzwasser ausgesetzt wird und dass keine offenen Brandquellen (z. B. brennende Kerzen) in der Nähe des Geräts stehen.

# **2.4 Gerät anschließen**

- > Schließen Sie das Gerät nur an eine fachgerecht installierte, geerdete und elektrisch abgesicherte Steckdose an.
- > Beachten Sie bitte, dass die Stromquelle (Steckdose) leicht zugänglich ist.
- > Knicken oder quetschen Sie keine Kabelverbindungen.
- > Prüfen Sie, bevor Sie das Gerät in Betrieb nehmen, ob die Spannungsangabe, die sich auf dem Gerät befindet, mit der örtlichen Netzspannung übereinstimmt. Die Angaben auf dem Netzteil müssen dem örtlichen Stromnetz entsprechen.
- > Schließen Sie das Radio nur an eine fachgerecht installierte Netz-Steckdose von 220– 240 V Wechselspannung, 50–60 Hz an.
- Stellen Sie das Radio auf eine feste, ebene Unterlage.
- > Das Gerät nimmt im Standby-Betrieb Strom auf. Um das Gerät vollständig vom Netz zu trennen, muss das Netzkabel aus der Steckdose gezogen werden.

### **2.5 Gerät vor Defekten schützen**

#### **HINWEIS!**

- > Ungünstige Umgebungsbedingungen wie Feuchtigkeit, übermäßige Wärme oder fehlende Belüftung können das Gerät schädigen.
- > Verwenden Sie das Gerät nur in trockenen Räumen.

Vermeiden Sie die direkte Nähe von: Wärmequellen, wie z.B. Heizkörpern, offenem Feuer, wie z.B. Kerzen, Geräten mit starken Magnetfeldern, wie z. B. Lautsprechern.

Setzen Sie das Gerät keinen extremen Bedingungen aus z.B. direkte Sonneneinstrahlung, hohe Luftfeuchtigkeit, Nässe, extrem hohe oder tiefeTemperaturen, offenes Feuer.

- > Stellen Sie einen ausreichenden Abstand zu anderen Gegenständen sicher so dass das Gerät nicht verdeckt ist, damit immer eine ausreichende Belüftung gewährleistet ist.
- > Vermeiden Sie direkte Sonneneinstrahlungen und Orte mit außergewöhnlich viel Staub.
- > Stellen Sie keine schweren Gegenstände auf das Gerät.
- > Benutzen Sie das Gerät nicht in explosionsgefährdeten Bereichen. Hierzu zählen z. B. Kraftstofflagerbereiche, Tankanlagen, oder Bereiche, in denen Lösungsmittel lagern oder verarbeitet werden.
- > Betreiben Sie das Gerät nicht in Bereichen mit Teilchen-belasteter Luft (z.B. Mehl- oder Holzstaub).

# **2.6 Verletzungsgefahr**

### **WARNUNG!**

Übermäßiger Schalldruck bei Verwendung von Ohr- oder Kopfhörern kann zu Schädigungen oder zum Verlust des Hörvermögens führen. Das Hören mit Ohrhörer oder Kopfhörer mit erhöhter Lautstärke über einen längeren Zeitraum kann Schäden beim Nutzer verursachen.

Bitte prüfen Sie die Lautstärke, bevor Sie Ohrhörer oder Kopfhörer in Ihre Ohren einsetzen bzw. aufsetzen.

Stellen Sie die Lautstärke auf einen niedrigen Wert und erhöhen Sie die Lautstärke nur so viel, dass es für Sie noch als angenehm empfunden wird.

# **2.7 Hinweise zur Funkschnittstelle**

Das Gerät erzeugt ein elektromagnetisches Feld.

Achten Sie bitte auf Hinweise in Ihrer Umgebung, die das Betreiben von elektronischen Geräten verbieten oder einschränken. Dies kann z.B. in Krankenhäusern, an Tankstellen und Tankanlagen oder an Flughäfen der Fall sein.

Sollten entsprechende Warnhinweise vorhanden sein, trennen Sie das Gerät umgehend vom Strom.

Die im Gerät enthaltenen Komponenten erzeugen elektromagnetische Energie und Magnetfelder. Diese können medizinische Geräte wie Herzschrittmacher oder Defibrillatoren beeinträchtigen. Halten Sie bitte daher einen sicheren und ausreichenden Abstand zwischen medizinischen Geräten und dem Radio ein.

Wenn Sie einen Grund zur Annahme haben, dass das Radio eine Störung mit einem medizinischen Gerät verursacht, schalten Sie das Radio umgehend aus oder trennen es vom Strom.

# **2.8 Umgang mit Batterien**

Verwenden Sie grundsätzlich nur den Batterietyp der Batterie des Lieferumfangs.

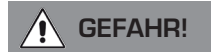

Verletzungsgefahr!

Durch unsachgemäßen Umgang mit Batterien besteht Verletzungsgefahr!

Batterien niemals öffnen, kurzschließen oder in offene Flammen werfen.

Batterien niemals laden. Beim Versuch des Aufladens von Batterien besteht Explosionsgefahr.

Polarität muss beachtet werden! Achten Sie darauf, dass die Pole Plus (+) und Minus (-) korrekt eingesetzt sind, um einen Kurzschluss zu vermeiden.

Verwenden Sie nur für dieses Produkt vorgeschriebene Batterien.

Batterien bei längerem Nichtgebrauch aus dem Gerät entfernen.

Erschöpfte oder ausgelaufene Batterien sofort aus dem Gerät entfernen.

Bei ausgelaufenen Batterien besteht bei Hautkontakt Verätzungsgefahr.

Bewahren Sie sowohl neue, als auch gebrauchte Batterien außerhalb der Reichweite von Kindern auf.

Beim Verschlucken von Batterien besteht die Gefahr innerer Verletzungen. Die in den Batterien befindliche Batteriesäure kann bei Kontakt mit der Haut zu Verletzungen führen.

Nach versehentlichem Verschlucken oder bei Anzeichen von Hautverätzungen, spülen Sie die betroffenen Stellen mit ausreichend klarem Wasser und suchen Sie unverzüglich medizinische Hilfe auf.

Batterien sind kein Spielzeug! Halten Sie neue und gebrauchte Batterien stets von

Kindern fern.

Nehmen Sie ausgelaufene Batterien sofort aus dem Gerät und reinigen Sie bitte die Kontakte, bevor Sie neue Batterien einlegen.

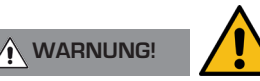

Bei unsachgemäßer Verwendung von Batterien besteht Explosionsgefahr!

- > Verwenden Sie nur neue Batterien des gleichen Typs.
- > Benutzen Sie bitte niemals neue und alte Batterien zusammen in einem Gerät.
- > Achten Sie beim Einlegen der Batterien auf die richtige Polarisation.
- > Laden Sie Batterien niemals auf.
- > Batterien sollten nur an kühlen und trockenen Orten gelagert werden.
- > Werfen Sie Batterien niemals ins Feuer.
- > Sollte das Gerät längere Zeit nicht benutzt werden, entfernen Sie bitte die Batterien aus dem Gerät.
- > Setzen Sie Batterien niemals großer Hitze oder direkter Sonneneinstrahlung aus.
- > Batterien dürfen nicht verformt oder geöffnet werden.
- > Benutzen Sie die Fernbedienung nicht mehr, wenn die Batterieklappe nicht mehr richtig schließt.

### **2.9 Gerät reinigen**

Bitte trennen Sie das Gerät vom Strom, bevor Sie mit der Reinigung beginnen.

Verwenden Sie ein trockenes, weiches Tuch um das Gerät zu reinigen. Bitte verwenden Sie keine Flüssigkeiten zur Reinigung des Gerätes.

Verwenden Sie keine Lösungs- und Reinigungsmittel, weil diese die Oberfläche und/oder Beschriftungen des Gerätes beschädigen können.Die Reinigung darf nicht von Kindern durchgeführt werden.

# **3. LIEFERUMFANG**

Bitte entnehmen Sie alle Teile aus der Verpackung und entfernen Sie alle Verpackungsmaterialien vollständig. Sollten ein oder mehrere der angebenenen Teile fehlen, wenden Sie sich bitte an: TELESTAR Service CENTER, Am Weiher 14, 56766 Ulmen e-mail: service@telestar.de

Radiogerät DABMAN PBB 3

Bedienungsanleitung

Euro-Netzkabel

Fernbedienung inklusive Batterie

Garantiekarte

# **4. ÜBERSICHT BEDIENELEMENTE / ANSCHLÜSSE**

### **4.1 Oberseite/Draufsicht**

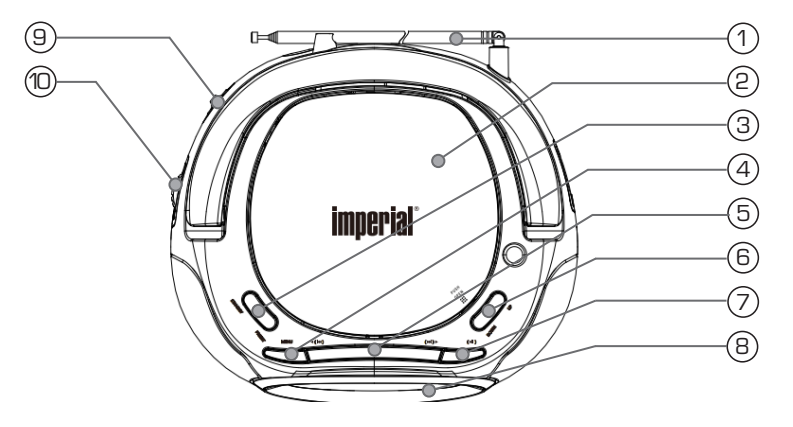

#### **1. Teleskopantenne**

• Ziehen Sie Antenne in voller Länge aus, um den bestmöglichen Empfang zu gewährleisten.

#### **2. CD Laufwerk**

Legen Sie in das Laufwerk eine CD mit Beschriftung nach oben ein.

#### **3. Standby**

• Drücken Sie diese Taste, um das Gerät ein- bzw. auszuschalten.

#### **Preset - Speichertaste**

- Halten Sie diese Taste gedrückt, um einen Radiosender auf einen Speicherplatz abzulegen.
- Drücken Sie diese Taste kurz, um einen gespeicherten Radiosender aufzurufen.

#### **4. Menu**

**•** Drücken Sie diese Taste, um das **Menü aufzurufen.** 

#### **5. Navigation Links/Rechts**

**•** Drücken Sie Left oder Right, um im Menü nach links oder rechts zu navigieren.

#### **6. Navigation Auf/Ab**

**•** Drücken Sie Down oder Up, um im Menü nach unten oder oben zu navigieren.

#### **7. OK**

**•** Durch Drücken der Taste bestätigen Sie eine Eingabe im Menü des Gerätes.

#### **8. Display**

#### **9. Netzschalter**

• Schalten Sie mit diesem Schalter das Gerät ein oder aus.

#### **10. Lautstärkeregler**

• Ändern Sie über diesen Drehregler die Lautstärke.

# **4. ÜBERSICHT BEDIENELEMENTE / ANSCHLÜSSE 4. ÜBERSICHT BEDIENELEMENTE / ANSCHLÜSSE**

# **4.2 Fernbedienung**

Das Radio kann sowohl über die Gerätetasten als auch die Fernbedienung gesteuert werden. Die Steuerung über die Fernbedienung ist die komfortablere und einfachere Art, das Gerät zu bedienen. In dieser Bedienungsanleitung wird aus diesem Grund hauptsächlich das Einrichten und die Bedienung des Radios mittels der im Lieferumfang enthaltenen Fernbedienung erläutert.

Wenn das Gerät mit einem Netzwerk verbunden ist, kann die Steuerung des Radios auch über die Applikation AirMusicControl App gesteuert werden. Diese Applikation ist für Android® und iOS® Betriebssysteme verfügbar. Näheres hierzu finden Sie in Kapitel 10.

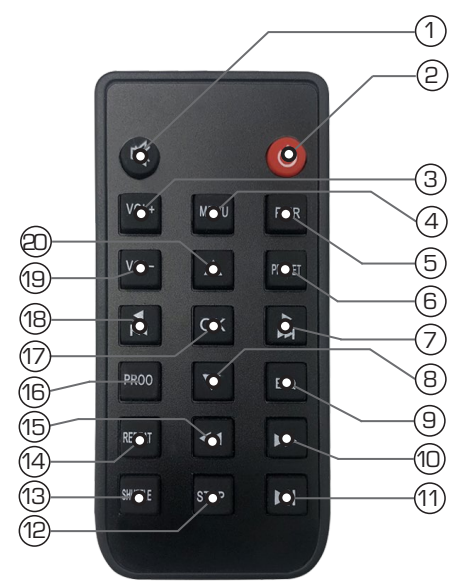

#### **1. Mute**

Schaltet den Ton des Gerätes lautlos.

#### **2. Standby Taste**

Schalten Sie mit dieser Taste das Gerät ein oder aus.

#### **3. Lautstärke erhöhen**

Mit dieser Taste erhöhen Sie die Lautstärke.

#### **4. Menü**

**Drücken Sie diese Taste, um das Menü aufzurufen.**

#### **5. Pair**

Drücken Sie diese Taste, um das Gerät mit einem Bluetooth Gerät zu verbinden.

#### **6. PRESET**

Schalten Sie hier auf einen der individuell abgespeicherten Favoritensender.

#### **7. Navigation rechts/ Nächster Titel auswählen**

Navigieren Sie mit dieser Taste nach rechts im Menü oder wählen Sie mit dieser Taste im Wiedergabe Modus den nächsten Titel an.

# **4. ÜBERSICHT BEDIENELEMENTE / ANSCHLÜSSE**

#### **8. Navigation abwärts**

Mit dieser Taste navigieren Sie abwärts durch das Menü.

#### **9. EQ Equalizer Funktion**

Über diese Taste können Sie die Equalizer Funktion aktivieren und individuelle Klangeinstellungen vornehmen.

#### **10. Schneller Vorlauf**

Halten Sie diese Taste gedrückt, um einen schnellen Vorlauf auszuführen.

#### **11. Play/Pause**

Startet oder pausiert eine Wiedergabe.

#### **12. Stop**

Stoppt eine Wiedergabe.

#### **13. Shuffle**

Aktivieren Sie hier eine Zufallswiedergabe.

#### **14. Repeat**

Stellen Sie mit dieser Taste ein Wiederholungsintervall bei der Musikwiedergabe ein.

#### **15. Schneller Rücklauf**

Halten Sie diese Taste gedrückt, um einen schnellen Rücklauf auszuführen.

#### **16. Prog**

#### **17. OK**

Mit dieser Taste bestätigen Sie eine Eingabe.

#### **18. Navigation links/ Vorheriger Titel auswählen**

Navigieren Sie mit dieser Taste nach links im Menü oder wählen Sie mit dieser Taste im Wiedergabe Modus den vorherigen Titel an.

#### **19. Lautstärke verringern**

Mit dieser Taste verringern Sie die Lautstärke.

#### **20. Navigation aufwärts**

Mit dieser Taste navigieren Sie aufwärts durch das Menü.

# **5. GERÄT VORBEREITEN**

# **5.1 Netzbetrieb**

- 1. Schließen Sie die PBB 3 im Netzbetrieb nur an eine ordnungsgemäß installierte Steckdose (AC 220-230V 50/60Hz) an.
- 2. Bitte verwenden Sie ausschließlich das im Lieferumfang enthaltene Kabel zum Anschluss des PBB 3 an die Steckdose.
- 3. Stellen Sie sicher, dass das Batteriefach des Gerätes leer ist, wenn Sie das Gerät an einer Steckdose betreiben.

### **5.2 Batteriebetrieb**

Das Radio kann bei Bedarf mit Batterien betrieben werden.

- 1. Öffnen Sie das Batteriefach auf der Unterseite des Radios.<br>2. Degen Sie B x 1.5V Batterien. Typ LR 14 unter Beachtung.
- 2. Legen Sie 8 x 1.5V Batterien, Typ LR 14 unter Beachtung der richtigen Polarität (siehe Prägung am Boden des Faches) in das Batteriefach ein.
- 3. Schließen Sie das Batteriefach wieder.

#### **HINWEIS!**

Bitte verwenden Sie ausnahmslos immer Batterien einer Sorte.

Achten Sie außerdem darauf, dass die verwendete Batterien alle den gleichen Ladestand aufweisen.

Mischen Sie niemals neue mit gebrauchten Batterien.

# **5.3 Entfernung der Transportsicherung**

Die Laser-Einheit des CD Players ist mit einer Transportsicherung geschützt, die vor erster Inbetriebnahme entfernt werden muss. Öffnen Sie dazu die Klappe des CD Players und entfernen Sie den Transportschutz des Lasers.

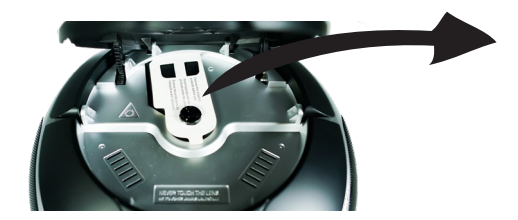

# **6. ERSTE INBETRIEBNAHME**

### **6.1 Gerät einschalten/ausschalten**

Schalten Sie den Netzschalter auf der Rückseite des Gerätes in die Stellung ON. Drücken Sie die Standby Taste, um das Gerät aus dem Standby heraus einzuschalten. Drücken Sie die Standby Taste, um das Gerät auszuschalten.

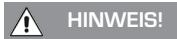

Wenn Sie das Gerät über einen längeren Zeitraum nicht nutzen möchten, schalten Sie den Netzschalter auf der Rückseite des Gerätes in die Stellung OFF, um das Radio komplett vom Strom zu trennen. Entfernen Sie über einen längeren Zeitraum ohne Nutzung die Batterien, sofern vorhanden, aus dem Gerät.

### **6.2 Lautstärke**

Ändern Sie die Lautstärke über den Lautstärekregler (10) am Gerät.

# **6.3. Sprachwahl**

Über die Down/ Up Tasten am Gerät oder die ▼▲ Tasten der Fernbedienung können Sie die Menüsprache wählen. Bestätigen Sie die gewünschte Menüsprache mit der Ok Taste.

# **6.4. Datenschutzerklärung**

Bestätigen Sie die Datenschutzbestimmungen mit der Ok Taste.

# **6.5. Netzwerkprüfung**

Sofern Sie das Radio mit Ihrem Heimnetzwerk verbinden möchten, bestätigen Sie die folgende Menüabfrage mit Ja. Bei dieser Einstellung prüft das Radio bei jedem Hochfahren die verfügbaren Netzwerke.

# **6.6. Netzwerk Konfiguration**

Um das Radio mit Ihrem Netzwerk zu verbinden, bestätigen Sie folgende Abfrage mit Ja. Möchten Sie das Gerät nicht mit einem Neztwerk verbinden, können Sie diesen Menüpunkt überspringen, indem Sie Nein auswählen

### **6.6.1 Netzwerkauswahl**

Nach der Aktivierung mit "Ja" werden Ihnen im Anschluss alle verfügbaren W-LAN Netzwerke angezeigt. Wählen Sie das Netzwerk aus, mit dem eine Verbindung hergestellt werden soll und bestätigen Sie mit der **Taste OK**. Geben Sie den W-LAN Schlüssel ein. Über die Down/ Up Tasten am Gerät oder die ▼▲ Tasten der Fernbedienung können Sie ein Zeichen auswählen, mit der Taste ► auf der Fernbedienung oder der Taste Right am Gerät weiter springen. Bestätigen Sie die Eingabe mit **OK.** 

Bitte beachten Sie, dass der Anmeldevorgang am Router einige Zeit dauern kann.

Durch Drücken der **Menütaste** am Gerät oder auf der Fernbedienung gelangen Sie in das Hauptmenü des Gerätes.

Das Menü wird innerhalb von 10 Sekunden automatisch verlassen und wechselt in den zuletzt eingestellten Radiobetrieb. Die Navigation im Hauptmenü erfolgt über die Tasten ►◄

Das Hauptmenü des Gerätes besteht aus folgenden Menüpunkten:

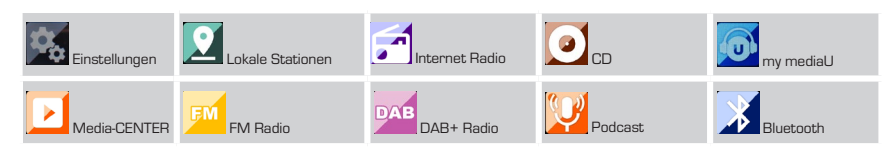

Sie können die einzelnen Menüpunkte mit den Pfeiltasten ►◄ auf der Fernbedienung oder den **Down/ Up Tasten** am Gerät anwählen. Bestätigen Sie die Auswahl mit der **OK Taste** der Fernbedienung oder durch Druck auf die **Taste OK** am Gerät.

# **7.1. Einstellungen**

Drücken Sie die **Taste MENU** auf der Fernbedienung oder am Gerät, und wählen Sie mit den Tasten ►◄ den Menüpunkt Einstellungen aus. Bestätigen Sie die Auswahl mit der **OK Taste** der

Fernbedienung oder durch Druck auf die **Taste OK** am Gerät.

Unter diesen Menüpunkt können Sie individuelle Einstellungen des Gerätes vornehmen.

# **7.1.1 Zeitanzeige**

In diesem Menüpunkt können Sie die Zeitanzeige des Gerätes im Standby Modus einstellen.

Wählen Sie mit den Tasten ▼▲ der Fernbedienung oder über die **UP/Down Tasten** am Gerät den Menüpunkt Zeitanzeige an.

Bestätigen Sie die Auswahl mit der **OK Tas**te der Fernbedienung oder durch Druck auf die **OK Taste** am Gerät.

Wählen Sie mit den Tasten ▼▲ der Fernbedienung oder über die **UP/Down Tasten** am Gerät den Menüpunkt Analog oder Digital an. Bestätigen Sie die Auswahl mit der **OK Taste** der Fernbedienung oder durch Druck auf die OK Taste am Gerät.

Bei der Auswahl analog zeigt das Gerät im Standby Modus eine analoge Uhr. Bei Auswahl digital wird die Uhrzeit digital angezeigt.

# **7.1.2 My MediaU verwalten**

Hier können Sie die Funktion MediaU Verwaltung aktivieren oder deaktivieren.

Mit MediaU können Sie eine individuelle Senderliste erstellen und diese Sender abspielen.

Zur Erstellung und Aktivierung Ihrer Senderliste, benötigen Sie

einen Login auf folgender Internetseite:

http://www.mediayou.net/web

**Bei dieser Website handelt es sich um das Angebot eines externen Anbieters.** 

**Die TELESTAR-DIGITAL GmbH ist für den hier dargestellten Inhalt nicht verantwortlich.**

Bei erfolgreichem Login können Sie Ihr Radio anmelden.

Wählen Sie im Menü Einstellungen mit dem Tasten ▼▲ der Fernbedienung oder über die Down/ Up Tasten am Gerät den Menüpunkt My MediaU verwalten an.

Bestätigen Sie die Auswahl mit der **OK Taste** der Fernbedienung oder durch Druck auf die **OK Taste** am Gerät.

Wählen Sie mit den Tasten ▼▲ der Fernbedienung oder über die **UP/Down Tasten** am Gerät den Menüpunkt Aktivieren an um diese Funktion zu aktivieren. Bestätigen Sie die Auswahl mit der **OK Taste** der Fernbedienung oder durch Druck auf die **OK Taste**  am Gerät. Scannen Sie den angezeigten QR Code und melden Sie sich über das mediayou Portal an.

# **7.1.3. Netzwerk**

Damit das Gerät als Internetradio funktionieren kann, muss das Netzwerk, in dem das Radio eingebunden wird, folgende Merkmale haben: Der verwendete Netzwerkrouter muss eine DHCP-Server-Funktion haben, damit dem Gerät im Netzwerk eine automatische IP Adresszuweisung erfolgen kann.

Die UPnP Funktion muss im Router des Netzwerks aktiviert sein, um Medieninhalte übertragen zu können und Geräte im Netzwerk erkennen zu können. Werden diese Eigenschaften im Router erfüllt, kann das Radio problemlos in das Netzwerk eingebunden werden.Drücken Sie die **Taste MENU** auf der Fernbedienung oder am Gerät, und Wählen Sie mit den Tasten ►◄ den Menüpunkt Einstellungen aus.

Bestätigen Sie die Auswahl mit der **OK Taste** der Fernbedienung oder durch Druck auf die **Taste OK** am Gerät.

Wählen Sie mit den Tasten ▼▲ der Fernbedienung oder über die **UP/Down Tasten** am Gerät den Menüpunkt Netzwerk an. Bestätigen Sie die Auswahl mit der **OK Taste** der

Fernbedienung oder durch Druck auf die **OK Taste** am Gerät.

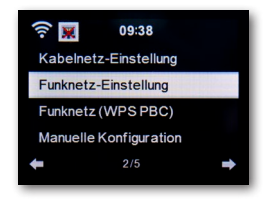

Wählen Sie mit den Tasten ▼▲ den gewünschten Menüpunkt aus und bestätigen Sie die Eingabe mit **ENTER**.

# **7.1.3.1. Funknetz-Einstellung**

Möchten Sie Ihr Radio über W-LAN in ein W-LAN Funknetzwerk einbinden, können Sie in diesem Menüpunkt die W-LAN Funktion ein- oder ausschalten. Bei einer Aktivierung der W-LAN Funktion können Sie hier alle weiteren Einstellungen vornehmen, um das Radio in ein Funktnetzwerk zu integrieren.

Wählen Sie mit den Tasten ▼▲ der Fernbedienung oder über die **UP/Down Tasten** am Gerät den Menüpunkt Funknetz-Einstellung an und drücken Sie die **Taste OK** auf der Fernbedienung oder bestätigen Sie mit OK am Gerät.

Aktivieren oder Deaktivieren Sie eine Netzwerkverbindung über W-LAN durch Auswahl des entsprechenden Menüpunktes. Bestätigen Sie die Auswahl mit der **OK Taste** der Fernbedienung oder durch Druck auf die **OK Taste** am Gerät.

Bei Aktivierung des Funknetzwerks sucht das Gerät alle in Reichweite befindlichen W-LAN Netzwerke ab und zeigt diese in einer Liste an.

Wählen Sie das Netzwerk mit Hilfe der Tasten ▼▲ der Fernbedienung aus, mit dem eine Verbindung hergestellt werden soll. Geben Sie den W-LAN Schlüssel ein. Mit den ▼▲ Tasten können Sie ein Zeichen auswählen, mit der Taste ► auf der Fernbedienung oder der Taste Right am Gerät weiter springen.

Bestätigen Sie die Eingabe mit **ENTER**. Bitte beachten Sie, dass das Anmeldevorgang einige Zeit dauern kann.

# **7.1.3.2. Funktnetz (WPS PBC)**

WPS ist eine Funktion an WLAN-Geräten die es ermöglicht eine Netzwerkverbindung per Knopfdruck herzustellen, ohne dafür ein Passwort eingeben zu müssen.Damit wird das Herstellen einer Verbindung vereinfacht.

Diese vom Radio unterstützte Push-Button-Konfiguration kann dann verwendet werden, wenn der Netzwerkrouter, zu dem eine Verbindung hergestellt werden soll, über eine WPS Taste verfügt. (Bei manchen Routern kann dieser auch als Softwarelösung direkt im Betriebssystem erscheinen). Um eine Netzwerkverbindung über diesen Weg herzustellen, gehen Sie bitte wie folgt vor: Wählen Sie mit den Tasten ▼▲ der Fernbedienung oder über die **UP/Down Tasten** am Gerät den Menüpunkt Funknetz (WPS PBC)an und drücken Sie die **Taste OK** auf der Fernbedienung oder bestätigen Sie mit der **OK Taste am** Gerät oder mit der Taste **OK** auf der Fernbedienung. Drücken Sie nun innerhalb von 120 Sekunden die WPS Taste an

Ihrem Netzwerkrouter, oder aktivieren Sie die WPS Funktion in der Benutzeroberfläche des Routers. Die Netzwerkverbindung wird nun automatisch hergestellt.

# **7.1.3.3. Manuelle Konfiguration**

In diesem Bereich können Sie die Netzwerkkonfiguration des Radios selbst vornehmen, um sie mit den Einstellungen des Netzwerks abzugleichen.

Diese Funktion sollte nur von Anwendern durchgeführt werden, die Erfahrungen in diesem Bereich haben.

So haben Sie hier die z.B. Möglichkeit die DHCP Funktion zu deaktivieren um dem Radio eine manuelle IP Adresse zu vergeben. Wählen Sie mit den Tasten ▼▲ der Fernbedienung oder über die **UP/Down Tasten** am Gerät den Menüpunkt manuelle Konfiguration an und drücken Sie die **Taste OK** auf der

Fernbedienung oder bestätigen Sie durch Druck auf die **OK Taste** am Gerät.

Wählen Sie im nächsten Punkt die Netzwerkverbindung Kabelnetz oder Funknetz aus, die Sie manuell bearbeiten möchten. Drücken Sie die **Taste OK** auf der Fernbedienung oder bestätigen Sie mit der **OK Taste am** Gerät oder mit der Taste **OK** auf der Fernbedienung.

# **7.1.3.3.1. DHCP**

DHCP ermöglicht es, angeschlossene Clients ohne manuelle Konfiguration der Netzschnittstelle in ein bestehendes Netz einzubinden. Nötige Informationen wie IP-Adresse, Netzmaske, Gateway, Name Server (DNS) werden automatisch vergeben. Die DHCP Funktion ist werkseitig aktiviert.

Wird die DHCP Funktion deaktiviert, müssen die für eine Netzwerkverbindung nötigen Informationen manuell eingestellt werden. In diesem Menüpunkt können Sie die DHCP Funktion deaktivieren.

Wählen Sie mit denTasten ▼▲ der Fernbedienung den Menüpunkt manuelle

Konfiguration an und drücken Sie die **Taste OK** auf der Fernbedienung oder bestätigen Sie durch Druck auf die **OK Taste** am Gerät. Aktivieren oder Deaktivieren Sie die DHCP Funktion im nächsten Schritt.

Drücken Sie die **Taste OK** auf der Fernbedienung oder bestätigen Sie durch Druck auf die **Taste OK**am Gerät.

# **7.1.3.3.2. SSID eingeben**

Bei einer manuellen Konfiguration in den Funknetzeinstellungen können Sie hier die SSID festlegen.

Ein Service Set Identifier (SSID) ist ein frei wählbarer Name eines W-LAN Gerätes, durch den es ansprechbar wird. Es wird daher auch als (Funk-)Netzwerkname des WLANs bezeichnet.

Der werksseitig eingestellte Name des Radios, mit dem das Gerät in einem W-LAN Netzwerk sichtbar ist, lautet DABMAN PBB3. Sie können hier einen neuen Namen festlegen.

Wählen Sie mit den Tasten ▼▲ der Fernbedienung oder über die **UP/Down Tasten** am Gerät den Menüpunkt SSID eingeben an und drücken Sie die **Taste OK** auf der Fernbedienung oder bestätigen Sie mit der **OK Taste am** Gerät oder mit der Taste **OK** auf der Fernbedienung. Wählen Sie mit den Tasten ▼▲ der Fernbedienung oder über die **UP/Down Tasten** am Gerät die Buchstaben oder Zeichen aus, die Sie für den Netzwerknamen vergeben möchten. Bestätigen Sie die Eingaben jeweils mit der **Taste OK** auf der Fernbedienung oder bestätigen Sie mit der

**OK Taste** am Gerät.

# **7.1.3.3.3. Verwalten**

In diesem Menüpunkt können Sie auswählen, in welchem

W-LAN Netz das Radio angemeldet werden soll.

Wählen Sie mit den Tasten ▼▲ der Fernbedienung oder über die **UP/Down Tasten** am Gerät den Menüpunkt Verwalten an und drücken Sie die **Taste OK** auf der Fernbedienung oder bestätigen Sie mit der **OK Taste am** Gerät oder mit der Taste **OK** auf der Fernbedienung. Wählen Sie das W-LAN Netz aus, mit dem das Gerät verbunden werden soll und drücken Sie die **Taste OK** auf der Fernbedienung oder bestätigen Sie mit der **OK Taste am** Gerät oder mit der Taste **OK** auf der Fernbedienung.

# **7.1.3.4. Netzwerk prüfen beim Einschalten**

In diesem Menüpunkt können Sie festlegen, ob das Gerät bei jedem Einschalten die Netzwerkverbindung zu einem Netzwerk Accesspoint (Netzwerkrouter) prüfen soll.

Werkseitig ist diese automatische Prüfung aktiviert. Es empfiehlt sich, diese Funktion aktiviert zu lassen, um sicherzustellen, dass das Radio beim Einschalten eine Verbindung zum Netzwerk herstellen kann.

Wählen Sie mit den Tasten ▼▲ der Fernbedienung oder über die **UP/Down Tasten** am Gerät den Menüpunkt Netzwerk prüfen beim Einschalten an und drücken Sie die **Taste OK** auf der Fernbedienung oder bestätigen Sie durch Druck auf die **OK Taste** am Gerät.

Aktivieren oder Deaktivieren Sie diese Funktion mit den Tasten ▼▲ der Fernbedienung und bestätigen Sie durch Druck auf die **Taste OK** am Gerät oder durch Drücken der **Taste OK** auf der Fernbedienung.

# **7.1.4. Datum & Zeit**

Stellen Sie in diesem Menüpunkt die Zeit und das Datum ein.

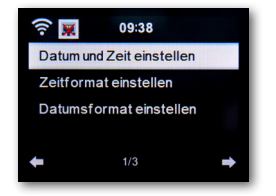

Das Gerät ist werksseitig auf automatische Zeiteinstellung konfiguriert. Wenn das Gerät über Netzwerk mit dem Internet verbunden ist, wird die Uhrzeit und das Datum automatisch synchronisiert. Eine Einstellung der Uhrzeit ist dann nicht erforderlich.

# **7.1.4.1. Datum & Zeit einstellen**

Wählen Sie mit den Tasten ▼▲ der Fernbedienung oder über die **UP/Down Tasten** am Gerät den Menüpunkt Datum und Zeit einstellen an und drücken Sie die **Taste OK** auf der Fernbedienung oder bestätigen Sie mit OK am Gerät. Wählen Sie den Menüpunkt Manuelle Einrichtung an und

drücken Sie die **Taste OK** auf der Fernbedienung oder bestätigen Sie mit **OK** am Gerät.

Mit den Tasten ▼▲ am Gerät oder auf der Fernbedienung stellen Sie die Zeit- bzw. Datumsangaben ein.

Um zum nächsten oder vorherigen Feld zu springen, benutzen Sie bitte die Tasten ►◄. Mit der **OK Taste** der Fernbedienung oder per kurzem Druck auf die **Taste OK** des Radios wird Ihre Eingabe abgeschlossen.

# **7.1.4.2. Zeitformat einstellen**

Ändern Sie hier das Zeitformat, das genutzt werden soll, um die Zeit anzuzeigen. Sie können zwischen 12- und 24 Stunden Anzeige wählen.

Wählen Sie den Menüpunkt Zeitformat einstellen an und drücken Sie die **Taste OK** auf der Fernbedienung oder bestätigen Sie durch Druck auf die **Taste OK**am Gerät. Ändern Sie nun die Zeitanzeige auf das gewünschte Format ab und bestätigen Sie mit **ENTER** auf der Fernbedienung oder bestätigen Sie durch Druck auf die **Taste OK**am Gerät.

# **7.1.4.3. Datumsformat einstellen**

Ändern Sie hier das Datumsformat, das genutzt werden soll, um die Zeit anzuzeigen.

Wählen Sie den Menüpunkt Datumsformat einstellen an und

drücken Sie die **Taste OK** auf der Fernbedienung oder bestätigen Sie mit der **OK Taste** am Gerät.

Ändern Sie nun die Datumsanzeige auf das gewünschte Format ab und bestätigen Sie mit **ENTER** auf der Fernbedienung oder bestätigen Sie mit der **OK Taste** am Gerät.

# **7.1.5. Wecker**

Das Gerät kann als Radiowecker eingesetzt werden.

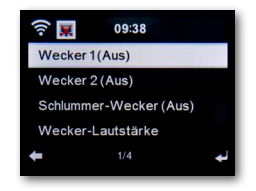

In diesem Menüpunkt können Sie bis zu 2 Weckzeiten einstellen.

Außerdem kann hier eingestellt werden, ob der Wecker mit einem Ton, einer Melodie, einer Internetradiostation, einer DAB+ Radiostation, Musik über einen angeschlossenen USB Datenträger oder mit einer UKW (FM) Station weckt. Um eine Weckzeit einzurichten, gehen Sie bitte wie folgt vor:

Wählen Sie mit den Tasten ▼▲ der Fernbedienung oder über die **UP/Down Tasten** am Gerät im Menü Einstellungen den Menüpunkt Wecker an und drücken Sie die **Taste OK** auf der Fernbedienung oder bestätigen Sie mit der **OK Taste** am Gerät. Wählen Sie Wecker 1 oder Wecker 2 an und bestätigen Sie durch Druck auf die **Taste OK** am Gerät oder über die **OK Taste** auf der Fernbedienung. Aktivieren Sie den Wecker über die Zeile Ein.

Deaktivieren Sie den Wecker über die Zeile Aus.Haben Sie den Wecker aktiviert, können Sie im folgenden Menü Wiederholungsintervalle, die Weckzeit und den Weckertyp einstellen.

#### **Wiederholen:**

Stellen Sie hier zwischen "täglich" oder "einmal" um bzw. wählen Sie einen oder mehrere Wochentage aus. **Zeit:**

Stellen Sie hier die Zeit ein, zu der der Wecker aktiviert werden soll. Nutzen Sie dazu die Zahlentastatur der Fernbedienung oder die Tasten ▼▲ am Gerät.

#### **Quelle:**

Entscheiden Sie hier, welches Wecksignal aktiv sein soll.

Ton, Melodie, Internetradio, FM, DAB/DAB+ oder USB.

Bitte beachten Sie, dass bei der Auswahl von FM, DAB/DAB+ oder Internetradio, mindestens ein Favoritensender der jeweiligen Empfangsart abgespeichert sein muss. Wenn in der ausgewählten Empfangsart kein Favoritensender abgespeichert ist, erscheint die Meldung Leer.

Um die einzelnen Eingaben zu bestätigen, müssen diese mit der **OK Taste** gespeichert werden. Um wieder in das Menü zu gelangen, muss die Pfeiltaste ◄ betätigt werden.

Zum Abspeichern eines Favoritensenders lesen Sie bitte auch Kapitel 9.9.

Um einen Alarm zu stoppen, drücken Sie die **STANDBY Taste** auf der Fernbedienung oder am Gerät.

Um eine Snooze Funktion zu aktivieren, drücken Sie bei einem Alarm die **Taste OK**.

Der Alarm wird dadurch für 5 Minuten pausiert.

Nach 5 Minuten, wird der Alarm wieder aktiviert.

### **7.1.5.1. Schlummer Wecker**

Sie können eine Zeit einstellen, nach deren Ablauf ein Wecker Alarm ausgelöst wird.

In diesem Menü können Sie diese Funktion aktivieren und einen Zeitraum festlegen.

Wählen Sie mit den Tasten ▼▲ der Fernbedienung oder über die **UP/Down Tasten** am Gerät im Menü Einstellungen den Menüpunkt Wecker an und drücken Sie die **Taste OK** auf der Fernbedienung oder bestätigen Sie mit der **OK Taste** am Gerät. Wählen Sie die Zeile Schlummer-Wecker an und bestätigen Sie mit **OK Taste** der Fernbedienung oder am Gerät. Deaktivieren Sie die Funktion über die Zeile Aus, oder stellen Sie einen Zeitraum ein, nachdem ein Alarm aktiv wird.

Folgende Zeiten stehen zur Verfügung: 5 Minuten: Alarm ertönt nach 5 Minuten

10 Minuten: Alarm ertönt nach 10 Minuten

20 Minuten: Alarm ertönt nach 20 Minuten

30 Minuten: Alarm ertönt nach 30 Minuten

60 Minuten: Alarm ertönt nach 60 Minuten

90 Minuten: Alarm ertönt nach 90 Minuten

120 Minuten: Alarm ertönt nach 120 Minuten

# **7.1.5.2. Wecker Lautstärke**

Stellen Sie unter Wecker Lautstärke ein, mit welcher Lautstärke das Wecksignal ausgegeben werden soll. Wählen Sie mit den Tasten ▼▲ der Fernbedienung oder über die **UP/Down Tasten** am Gerät im Menü Einstellungen den Menüpunkt Wecker an und drücken Sie die **Taste OK** auf der Fernbedienung oder bestätigen Sie mit der **OK Taste** am Gerät. Wählen Sie die Zeile Wecker-Lautstärke an und bestätigen Sie mit **OK Taste** der Fernbedienung über die **OK Taste** am Gerät. Stellen Sie die gewünschte Lautstärke über die **VOL+ - Tasten** auf der Fernbedienung oder am Gerät ein.

# **7.1.6. Timer**

Mit dem Timer können Sie eine Zeit einstellen, nach deren Ablauf das Radio einen Alarm auslöst.

Wählen Sie mit den Tasten ▼▲ der Fernbedienung oder über die **UP/Down Tasten** am Gerät im Menü

Einstellungen den Menüpunkt Timer an und drücken Sie die **Taste OK** auf der Fernbedienung oder bestätigen Sie durch Druck auf die **OK Taste** am Gerät.

Geben Sie über die Tasten ▸ ◂ die Zeit in Minuten und Sekunden an. Durch schrittweises Drücken erhöhen oder verringern Sie die Zeit in Sekundenschritten. Halten Sie die Taste ▸ oder ◂ länger gedrückt, um die Zeitänderung sowohl in die eine als auch in die andere Reichtung zu beschleunigen.

Nach Bestätigung der Eingabe mit **ENTER** auf der Fernbedienung oder durch Druck auf die **OK Taste** am Gerät wird der Timer aktiv. Nach Ablauf der eingestellten Zeit ertönt ein Alarmsignal.

Der Timer kann mit der **Taste OK** auf der Fernbedienung oder durch Druck auf die **OK Taste** am Gerät unterbrochen werden. Ebenso kann über diese Tasten der Timeralarm beendet werden.

# **7.1.7. Sprache**

Hier können Sie die Menüsprache der Gerätes einstellen.

Wählen Sie mit den Tasten ▼▲ der Fernbedienung oder über die **UP/Down Tasten** am Gerät im Menü Einstellungen den Menüpunkt Sprache an und drücken Sie die **Taste OK** auf der Fernbedienung oder bestätigen Sie durch Druck auf die **OK Taste**  am Gerät.

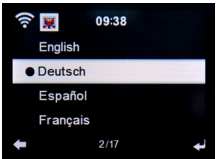

Wählen Sie mit den Tasten ▼▲ die Sprache aus, und bestätigen Sie die Auswahl.

# **7.1.8. Dimmer**

Mit der Dimmer Funktion können Sie die Helligkeit des Displays anpassen. Das Gerät wird werkseitig mit höchster Helligkeitsstufe ausgeliefert. Über diesen Menüpunkt können Sie die Helligkeit individuell anpassen.

Wählen Sie mit den Tasten ▼▲ der Fernbedienung oder über die **UP/Down Tasten** am Gerät im Menü Einstellungen den Menüpunkt Dimmer an und drücken Sie die **Taste OK** auf der Fernbedienung oder bestätigen Sie durch Druck auf den **OK Taste**  am Gerät.

#### **Energiesparmodus:**

Bei Aktivierung des Energiesparmodus wird das Display auf die eingestellte Helligkeit gedimmt, wenn nach 15 Sekunden keine Bedienung des Gerätes erfolgt.

Wählen Sie die Zeile Energiesparmodus an und bestätigen Sie die Auswahl. Wählen Sie anschließend über die Tasten ▸ ◂ die Helligkeit aus, die das Gerät in diesem Modus haben soll.

#### **Einschalten:**

Bei Aktivierung dieses Menüpunkts wird das Display dauerhaft auf die eingestellte Helligkeit gedimmt.

Wählen Sie die Zeile Einschalten an und bestätigen Sie die Auswahl. Wählen Sie anschließend über die Tasten ▸ ◂ die Helligkeit

aus, die das Gerät in diesem Modus haben soll.

# **7.1.9. Anzeige**

Ändern Sie hier die farbige Anzeige des Displays bei Bedarf auf schwarz /weiße Anzeige ab.

Wählen Sie mit den Tasten ▼▲ der Fernbedienung oder über die **UP/Down Tasten** am Gerät im Menü Einstellungen den Menüpunkt Anzeige an und drücken Sie die **Taste OK** auf der Fernbedienung oder bestätigen Sie durch Druck auf die **OK Taste** am Gerät. Ändern Sie die Anzeige bei Bedarf von Farbe auf Monochrom.

# **7.1.10. Energieeinstellungen**

In Situationen, in denen das Radio keine Musik wiedergibt, wird das Gerät automatisch abgeschaltet. Dies ist z.B. dann der Fall, wenn im DAB Radiobetrieb kein Empfangssignal vorhanden ist oder wenn im AUX Betrieb kein Abspielgerät angeschlossen ist, über das eine Wiedergabe erfolgt.

Hier können Sie bestimmen, ob bzw. nach welcher Zeit das Radio automatisch vom Betrieb in den Standby Modus schalten soll. Sie haben die Auswahl zwischen 5, 15 und 30 Minuten.

Wählen Sie mit den Tasten ▼▲ der Fernbedienung oder über die **UP/Down Tasten** am Gerät im Menü Einstellungen den Menüpunkt Energieeinstellungen an und drücken Sie die **Taste OK** auf der Fernbedienung oder bestätigen Sie durch Druck auf die **Taste OK** am Gerät.

Wählen Sie einen Zeitraum aus, nach dem das Gerät automatisch abschalten soll.

Soll das Radio nicht automatisch abschalten, wechseln Sie in die Zeile Ausschalten.

Bestätigen Sie Ihre Eingabe mit **ENTER** auf der Fernbedienung oder bestätigen Sie durch Druck auf die **Taste OK** am Gerät. Bitte beachten Sie: Diese Einstellung ist werkseitig auf 15 Minuten voreingestellt.

# **7.1.11. Sleeptimer**

Über die Funkton Sleeptimer, kann das Gerät nach Ablauf einer eingestellten Zeit automatisch ausschalten.

Wählen Sie mit den Tasten ▼▲ der Fernbedienung oder über die **UP/Down Tasten** am Gerät im Menü Einstellungen den Menüpunkt Sleeptimer an und drücken Sie die **Taste OK** auf der Fernbedienung oder bestätigen Sie durch Druck auf die **Taste OK** am Gerät.

Wählen Sie Ausschalten, um diese Funktion zu deaktivieren oder Wählen Sie eine vorgegebene Zeit aus. Sie können zwischen folgenden Zeiten wählen:

15, 30, 60, 90, 120, 150, 180 Minuten.

Bestätigen Sie Ihre Eingabe mit **ENTER** auf der Fernbedienung oder bestätigen Sie durch Druck auf die **Taste OK** am Gerät.

# **7.1.12. Wetter**

Sofern das Gerät mit dem Internet verbunden ist, können Sie sich Wetterinformationen über das Display des Gerätes anzeigen lassen. In diesem Menüpunkt können Sie festlegen, von welchem Standort die Wetterinformationen angezeigt werden sollen. Außerdem können Sie die Temperatureinheit festlegen.

Die Wetterinformationen werden im Standby Betrieb angezeigt. Dabei wechselt das Radio automatisch zwischen Wetterdaten und der aktuellen Urzeit.

Bitte beachten Sie:

Das Gerät greift für die Wettervorhersage auf einen Internet-Server zu, auf dem die Wetterinformationen abgelegt sind. Daher können die angezeigten Wetterdaten eventuell von den tatsächlichen Wetterdaten an Ihrem Standort abweichen. Folgende Einstellungsmöglichkeiten stehen zur Verfügung:

Lokale Einstellungen:

Wählen Sie hier einen Standort aus, für den die Wettervorhersage und die Wetterinformationen angezeigt werden sollen. Temperatureinheit

Geben Sie hier an, welche Temperatureinheit genutzt werden soll.

Sie haben die Wahl zwischen Celsius (<sup>O</sup>C) und Fahrenheit (<sup>O</sup>F).

#### **Anzeigen im Standby**

Legen Sie hier fest, ob das Radio im Standby Wetterdaten anzeigen soll oder nicht.

Nehmen Sie die Einstellungen wie folgt vor:

Wählen Sie mit den Tasten ▼▲ der Fernbedienung oder über die **UP/Down Tasten** am Gerät im Menü Einstellungen den Menüpunkt Wetter an und drücken Sie die **Taste OK** auf der Fernbedienung oder bestätigen Sie durch Druck auf die **OK Taste**  am Gerät. Bestätigen Sie Ihre Eingabe mit **ENTER** auf der Fernbedienung oder bestätigen Sie durch Druck auf die **Taste OK** am Gerät.

# **7.1.13. DAB- UKW Einstellungen**

In diesem Menüpunkt können Sie zwischen Stereo und Mono für den UKW Radioemfang wählen.

Diese Einstellung kann dann nützlich sein, wenn Sie einen UKW Sender empfangen, der allerdings nur mit einem schwachen und verrauschten Signal empfangen wird. Stellen Sie in einem solchen Fall den Empfang auf Mono um, um die Qualität zu verbessern. Wenn Sie die Einstellung Stereo ausgewählt haben, wird das empfangene Radiosignal in Stereo Qualität ausgegeben. Sollten schlechte Empfangsbedingungen zu einer Beeiträchtigung des Signals führen, kann das Radio automatisch in den Mono-Empfangsmodus umschalten.

Dieser Schwellenwert, zu dem das Radio in dem Mono-Betrieb umschaltet, können Sie im Punkt Empfindlichkeit bestimmen. Im Punkt Empfindlichkeit, welche Radiosender bei einem FM-Suchlauf gefunden werden sollen.

Wählen Sie mit den Tasten ▼▲ der Fernbedienung oder über die **UP/Down Tasten** am Gerät im Menü Einstellungen den Menüpunkt FM Einstellung an und drücken Sie die **Taste OK** auf der Fernbedienung oder bestätigen Sie durch Druck auf den **OK Taste** am Gerät.

# **7.1.13.1. Mode**

Wählen Sie diesen Menüpunkt aus, um den UKW Empfang von Stereo (Werkeinstellung) nach Mono umzustellen. Bestätigen Sie Ihre Eingabe mit **ENTER** auf der Fernbedienung oder bestätigen Sie durch Druck auf die **Taste OK** am Gerät.

# **7.1.13.2. Empfindlichkeit**

#### **Suchlauf Empfindlichkeit:**

Wählen Sie hier aus, welche FM Sender bei einem Suchlauf gefunden werden sollen:

Nur Sender die mit einem starken Signal vom Radio empfangen werden.

Sender die mit einem standard Signal empfangen werden.

Auch Sender im Suchlauf finden, die mit schwachem Signal empfangen werden.

Bestätigen Sie Ihre Eingabe mit **ENTER** auf der Fernbedienung oder bestätigen Sie durch Druck auf die **Taste OK** am Gerät. **Stereo Empfindlicheit:**

Wählen Sie hier Einstellung, zu der das Radio automatisch in den Mono Betrieb umschaltet, wenn die Empfangsqualität nicht ausreicht, um einen optimale Stereo- Wiedergabe zu erreichen.

Bestätigen Sie Ihre Eingabe mit **ENTER** auf der Fernbedienung oder bestätigen Sie durch Druck auf die **Taste OK** am Gerät.

# **7.1.14. Lokale Station Einstellung**

Um Ihnen die Suche nach Sendern Ihrer Umgebung im Internetradiobetrieb zu erleichtern, können Sie im Menü des Gerätes gezielt nach Radiostationen aus Ihrer Region suchen.

Dazu muss dem Gerät der Standort mitgeteilt werden.

Sie können hier den Ihren Standort manuell eingeben, oder eine automatische Standortwahl aktivieren.

Mit diesen Informationen kann das Radio Ihnen über die Funktion Lokale Stationen Radiosender vorschlagen. Lesen Sie dazu auch Kapitel 8.1.

Wählen Sie mit den Tasten ▼▲ der Fernbedienung oder über die **UP/Down Tasten** am Gerät im Menü Einstellungen den Menüpunkt Lokale Station Einstellung an und drücken Sie die **Taste OK** auf der Fernbedienung oder bestätigen Sie mit der **OK Taste** am Gerät. Es stehen Ihnen folgende Optionen zur Verfügung:

#### **Automatisch erkennen**

Bei dieser Auswahl, erkennt das Radio Ihren Standort automatisch, sofern das Radio mit dem Internet verbunden ist. Manuelle Einrichtung (Land)/(Provinz)/(Stadt)

In diesen Einstellungen können Sie Ihren Standort manuell eingeben. Dabei können Sie Ihre Standortbestimmung nur auf ein Land begrenzen, und die Genauigkeit im Bereich Provinz erhöhen. Die Standortbestimmung mit der höhsten Präzision ist im Bereich

#### **Manuelle Einrichtung (Stadt).**

Bestätigen Sie Ihre Eingabe mit **ENTER** auf der Fernbedienung oder bestätigen Sie durch Druck auf die **Taste OK** am Gerät.

#### **Manual- Setup (US- Zip-Code)**

In dieser Einstellung können Sie durch Eingabe einer Postleitzahl die Standortbestimmung durchführen.

Bitte beachten Sie, dass diese Funktion nur an Standorten innerhalb der USA möglich ist.

Geben Sie dazu mit Hilfe der Tasten ▼▲ der Fernbedienung die Postleitzahl ein und bestätigen Sie Ihre Eingabe mit der **Taste OK**.

# **7.1.15. Wiedergabeeinstellungen**

Die Einstellungen, die hier vorgenommen werden, bestimmen die Voreinstellung bei der Wiedergabe von Audiodateien von einem USB Medium.

Wählen Sie mit den Tasten ▼▲ der Fernbedienung oder über die **UP/Down Tasten** am Gerät im Menü Einstellungen den Menüpunkt Wiedergabeeinstellungen an und drücken Sie die **Taste OK** auf der Fernbedienung oder bestätigen Sie mit der **OK Taste** am Gerät.

Wählen Sie hier die gewünschte Wiedergabeeinstellung aus und drücken Sie die **Taste OK** auf der Fernbedienung oder bestätigen Sie durch Druck auf die **Taste OK** am Gerät.

# **7.1.16. Menü**

In diesem Punkt der Einstellungen können Sie zusätzliche Menüpunkte in das Haupmenü legen, um einen schnelleren Zugriff zu diesen Menüpunkten zu haben, oder im Hauptmenü vorhandene Punkte abwählen.

Werkseitig sind, wie auf Seite 16 beschrieben, folgende Menüpunkte im Hauptmenü voreingestellt:

Einstellungen, Lokale Stationen, Internetradio, CD, Media Center, FM, DAB, Podcast, my mediaU, CD, Bluetooth.

Folgende Punkte lassen sich hinzufügen:

Schlafradio, UPnP, Timer, Wecker.

# **7.1.17. Equalizer**

In diesem Bereich können Sie bestimmte Klangvoreinstellungen anwählen. Außerdem haben Sie hier die Möglichkeit, eine individuelle Klangvoreinstellung vorzunehmen.

Wählen Sie mit den Tasten ▼▲ der Fernbedienung oder über die **UP/Down Tasten** am Gerät im Menü Einstellungen den Menüpunkt Equalizer an und drücken Sie die **Taste OK** auf der Fernbedienung oder bestätigen Sie mit der **OK Taste** am Gerät. Wählen Sie mit den Tasten ▼▲ der Fernbedienung oder über die **UP/Down Tasten** am Gerät eine Klangvoreinstellung aus und bestätigen Sie mit **ENTER** auf der Fernbedienung oder durch Druck auf die **OK Taste** am Gerät.

# **7.1.18. Fortsetzen der Wiedergabe nach Einschalten**

In diesem Menüpunkt können Sie bestimmen, ob die Wiedergabe einer Musikdatei über einen angeschlossenen USB Datenträger nach dem Einschalten automatisch forgesetzt werden soll.

Wählen Sie mit den Tasten ▼▲ der Fernbedienung oder über die **UP/Down Tasten** am Gerät im Menü Einstellungen den Menüpunkt Forsetzen der Wiedergabe nach Einschalten an und

drücken Sie die **Taste OK** auf der Fernbedienung oder

bestätigen Sie durch Druck auf die **Taste OK** am Gerät.

Schalten Sie die Funktion ein oder aus.

# **7.1.19. Software Update**

Ein Software Update wird in der Regel über Netzwerk zur Verfügung gestellt. Wenn das Radio mit dem Internet verbunden ist, können Sie über diesen Menüpunkt die aktuelle Firmware auf das Radio aufspielen.

# **7.1.20. Auf Werkseinstellung zurücksetzen**

Sie können alle Einstellungen, die Sie an dem Radio vorgenommen haben, mit der Werkseinstellung in den ursprünglichen Zustand zurücksetzen. Dies ist dann nützlich, wenn Sie Änderungen vorgenommen haben, die anschließend zu einer nicht optimalen Funktion des Gerätes führen sollten. Wählen Sie mit den Tasten ▼▲ der Fernbedienung oder über die **UP/Down Tasten** am Gerät im Menü Einstellungen den Menüpunkt Auf Werkseinstellung zurücksetzen an und drücken Sie die **Taste OK** auf der Fernbedienung oder bestätigen Sie mit der **OK Taste** am Gerät.

Wählen Sie Ja an, wenn Sie das Gerät zurücksetzen möchten, wählen Sie Nein, wenn Sie den Vorgang abbrechen möchten. Bitte beachten Sie:

Wenn Sie diese Funktion aktivieren, werden alle vorgenommenen Menüeinstellungen und alles gespeicherten Sender gelöscht.

# **8. BEDIENUNG**

### **8.1. Lokale Station**

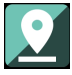

Unter Lokale Station werden die Radiosender angezeigt,

die Sie über Lokale Station Einstellung (Kapitel 7.1.14) hinzugefügt

haben.Drücken Sie die **Taste MENU** auf der Fernbedienung oder am Gerät, und Wählen Sie mit den Tasten ►◄ Lokale Station aus. Unter diesem Menüpunkt ist eine Auswahl verschiedener

Internetradiostationen nach Landesregionen sortiert, die über diesen Weg leichter abgerufen werden können.

Wählen Sie in diesem Menüpunkt eine gewünschte Programmliste über die Tasten ▼▲ aus. Bestätigen Sie die Eingabe mit **ENTER**.

### **8.2. Internet Radio**

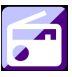

Drücken Sie die **Taste MENU** auf der Fernbedienung oder am Gerät, und Wählen Sie mit den Tasten ►◄ Internet Radio aus. Bestätigen Sie Ihre Einstellungen mit **ENTER** auf der

Fernbedienung oder durch Druck auf die **OK Taste** am Gerät.

Im Internetradiomenü können Sie alle Internetsender auswählen und verwalten. Es stehen Ihnen eine große Auswahl an Radiostationen zur Verfügung. Voraussetzung ist die Einbindung Ihres Radios in ein Netzwerk, das mit dem Internet verbunden ist.

# **8.2.1. Meine Favoriten**

Zum Abspeichern von Favoritensendern lesen Sie bitte Kapitel 9.9.

# **8.2.2. Radiosender / Musik**

Wählen Sie hier zwischen verschiedenen Radiosenderlisten aus.Nutzen Sie dazu die Tasten ▼▲ und bestätigen Sie mit der **OK Taste am** Gerät oder mit der Taste **OK** auf der Fernbedienung. Es stehen Ihnen hier verschieden Listen zur Verfügung. Weltweite Top 20 Radiostationen

Radiosender nach Genre sortiert.

Radiosender nach Land und Region sortiert.

Radiosender nach Empfehlungen.

Bestätigen Sie Ihre Auswahl mit **ENTER** auf der Fernbedienung oder durch Druck auf die **Taste OK** am Gerät.

### **8.2.3. Lokale Station**

Unter diesem Menüpunkt sind gängige Internetradiostationen sowie DAB+ Radiostationen nach Landesregionen sortiert und können so leichter abgerufen werden. Die Funktion Lokale Station ist Kapitel in 8.1 beschrieben.

### **8.2.4. Schlafradio**

In diesem Bereich greift das Radio auf Internetradiostationen mit Hintergrundgeräuschen zu. Hier könen Sie eine Auswahl zwischen mehreren Geräuschkulissen treffen.

Nutzen Sie dazu die Tasten ▼▲ und bestätigen Sie mit der **OK Taste am** Gerät oder mit der Taste **OK** auf der Fernbedienung.

# **8.2.5. Zuletzt gehörte Sender**

Unter diesem Menüpunkt finden Sie eine Liste der Internetradiostationen, auf die Sie zuletzt zugegriffen haben. Hinweis: Voraussetzung für den Inhalt des Menüunterpunktes "Zuletzt gehört" ist, dass Sie den Internetradiomodus bereits genutzt haben.

### **8.2.6. Service**

Unter diesem Menüpunkt können Sie gezielt nach einem Radiosender im Internet suchen.

Dazu muss der Name des Radiosenders eingegeben werden.

Wählen Sie im Menü Service Sender suchen an und bestätigen Sie mit der **OK Taste am** Gerät oder mit der Taste **OK** auf der Fernbedienung. Nutzen Sie dazu die Tasten ▼▲ und bestätigen Sie mit **ENTER**.

Geben Sie mit Hilfe der Tastatur auf der Fernbedienung im Suchfeld den Namen des Radiosenders ein. Mit der Taste ▸ kommen Sie ein Zeichen weiter. Bestätigen Sie die Eingabe mit **ENTER**.

Das Radio sucht nun nach allen Sendern, die dieser Eingabe entsprechen. Wählen Sie einen Sender mit den Tasten ▼▲ aus und bestätigen Sie mit der **OK Taste am** Gerät oder mit der Taste **OK** auf der Fernbedienung. Alternativ können Sie auch neue Radiostationen hinzufügen, deren Internetadresse bekannt ist.

Geben Sie dazu bitte die Internetadresse des Radioanbieters ein. Die URL des Radiostreams erfahren Sie über den Anbieter des Radiosenders. Der Stream des Radiosenders wird dann unter Mein Favoriten abgepeichert.

Die Streaming URL kann wie folgt eingegeben werden:

Wählen Sie mit den Tasten ▼▲ der Fernbedienung oder über die **UP/Down Tasten** am Gerät im Menü Internetradio den Menüpunkt Service an und drücken Sie die **Taste OK** auf der Fernbedienung oder bestätigen Sie mit der **OK Taste** am Gerät. Wählen Sie Neuen Sender hinzufügen an bestätigen Sie mit der **Taste OK**.

Die URL Adresse des Radiosenders muss eingegeben werden.

Nutzen Sie dazu die Tasten ▼▲ und bestätigen Sie mit **ENTER**

Geben Sie mit Hilfe der Tastatur auf der Fernbedienung im Suchfeld den Namen des Radiosenders ein. Mit der Taste ▸ kommen Sie ein Zeichen weiter. Bestätigen Sie die Eingabe mit **ENTER**.

### **8.3. Media-CENTER**

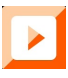

Drücken Sie die **Taste MENU** auf der Fernbedienung oder am Gerät, und wählen Sie mit den Tasten ►◄ **Media- CENTER** aus. Sofern das DABMAN PBB3 in ein Drahtlosnetzwerk eingebunden ist, kann das Radio auch als Mediaplayer genutzt werden, um via UPnP oder auch DLNA Musikdateien von im Netzwerk eingebundenen Geräten wie PCs oder Smartphones wiedergeben. Voraussetzung ist hier einerseits die Einbindung der Geräte in das gleiche Heimnetzwerk und andererseits die Freigabe der entsprechenden Mediainhalte in diesem Netzwerk.

Um die Mediaplayer-Option auszuwählen, gehen Sie wie folgt vor:

Wählen Sie über die Tasten ▼▲ den Bereich aus, von dem Sie Musik abspielen möchten.

Sie haben die Auswahl zwischen USB (USB Datenträger am USB Anschluss des Gerätes) und UPnP (Musikdateien über das UPnP Protokoll wenn diese im gleichen Netzwerk wie das Radio vorhanden sind).

Wählen Sie einen Titel aus, den Sie abspielen möchten und bestätigen Sie mit der **OK Taste** am Gerät.

Mit der Taste ▸ ▸ gelangen Sie zum nächsten Titel.

Mit der Taste ◂ ◂ springt einen Titel zurück.

Die Taste ▸ ▸II pausiert die Wiedergabe, bzw setzt die Wiedergabe fort. Die Taste (Stopp) beendet die Wiedergabe.

# **8.3.1. UPnP Wiedergabeliste**

Unter UPnP können Sie eine Wiedergabeliste erzeugen, in der Sie Musiktitel individuell abspeichern können.

Um einen Musiktitel in die Wiedergabeliste zu übernehmen gehen Sie wie folgt vor:

Wählen Sie in UPnP Betrieb einen Titel aus, den Sie abspielen möchten, und bestätigen Sie mit der **OK Taste** am Gerät. Halten Sie während der Wiedergabe des Titels die **OK Taste** am Gerät oder auf der Fernbedienung für ca. 3 Sekunden gedrückt. Es erscheint ein Speichersymbol.

Der angewählte Titel ist nun in die Wiedergabeliste aufgenommen.

Um weitere Titel in die Wiedergabeliste aufzunehmen, gehen Sie in gleicher Weise vor.

In der Zeile Meine Wiedergabeliste im **Media-CENTER** Menü können Sie die Wiedergabliste aufrufen.

Wählen Sie über die Tasten ▼▲ die Zeile Meine Wiedergabeliste an und bestätigen Sie mit der **Taste OK**. Um die Wiedergabeliste zu löschen, gehen Sie wie folgt vor:

Wählen Sie im **Media-CENTER** Menü über die Tasten ▼▲ die Zeile Meine Wiedergabeliste leeren an und bestätigen Sie mit der **Taste OK**.

Um die Liste zu leeren, wechseln Sie mit der Taste ◂ auf das Feld Ja und bestätigen Sie mit der **Taste OK**. Die Wiedergabeliste wird damit gelöscht.

### **8.4. FM**

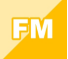

Drücken Sie die **Taste MENU** auf der Fernbedienung oder am Gerät, und Wählen Sie mit den Tasten ►◄ FM aus. In diesem Menü können Sie finden Sie alle relevanten Einstellungen, um Radiosender über UKW zu empfangen.

# **8.4.1. UKW Sendersuche**

Wird das DABMAN PBB3 das erste Mal in den UKW-Modus geschaltet, muss ein Sendersuchlauf durchgeführt werden. Hierzu stehen Ihnen eine automatische und eine manuelle Suchfunktion zur Verfügung.

#### **Automatische UKW Suche**

Nachdem Sie auf FM geschaltet haben, betätigen Sie die **OK Taste**.

Bestätigen Sie die Abfrage Auto Scannen mit Ja um einen Suchlauf zu starten.

Das Gerät startet den automatischen Sendersuchlauf und speichert alle gefundenen Programm ab.

Bitte beachten Sie, dass die Empfindlichkeit des Empfangs und die damit verbundene Anzahl von gefundenen Radiostationen von den Einstellungen der Suchempfindlichkeit abhängt. Einstellungen zur UKW Suchempfindlichkeit finden Sie im Kapitel 7.1.14.2. **Manuelle UKW Suche**

Sie können UKW Sender auch manuell suchen.

Benutzen Sie dazu die Tasten ▼▲ auf der Fernbedienung um die Empfangsfrequenz schrittweise in 0,05 MHz Schritten zu erhöhen oder senken.

### **8.4.2. UKW Radio Bedienung**

Um die abgespeicherten Radiostationen aufzurufen, drücken Sie die Taste ▸ ▸I oder I◂ ◂.

# **8.5. DAB**

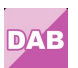

Drücken Sie die **Taste MENU** auf der Fernbedienung oder am Gerät, und Wählen Sie mit den Tasten ►◄ DAB aus.

# **8.5.1 DAB Sendersuche**

Das Radio kann neben UKW Sendern auch das digital über Antenne empfangbare DAB+ Radio wiedergeben.

Beim ersten Einschalten in den DAB Modus, startet das Gerät einen automatischen Sendersuchlauf, um alle an Ihrem Standort empfangbaren Sender zu suchen.

Der Sendersuchlauf beginnt, im Display erscheint die Anzahl bisher gefundener Sender. Sobald der Suchlauf abgeschlossen wurde, beginnt das Radio mit der Wiedergabe des ersten, im Suchlauf gefundenen DAB Senders.

**Senderwahl**

Drücken Sie im DAB Modus die **OK Taste**. Es öffnet sich die DAB Senderliste.

Navigieren Sie mit Hilfe der ▼▲ Tasten auf der Fernbedienung zu einem gewünschten Sender und betätigen Sie Ihre Auswahl mit der **ENTER**-Taste.

Das Radio verfügt über einen Favoritenpeicher, in dem Sie beliebte Sender nach Ihren Wünschen abspeichern können.

Zum Abspeichern eines Senders schalten Sie wie oben beschriebenauf den zu speichernden Sender. Nun halten Sie die **PRESET Taste** für ca. 5 Sekunden gedrückt. Bewegen Sie mit den Tasten ▼▲ den Sender auf den gewünschten Favoritenplatz und drücken Sie die **Taste OK** um den Sender auf diesem Platz abzuspeichern.

# **8.6. CD**

Das Gerät verfügt über ein CD Laufwerk, mit dem Sie sowohl Audio- als auch MP3 Daten CD´s wiedergeben können.

Wählen Sie dazu im Menü den Punkt CD an.

Legen Sie eine CD in das Laufwerk ein.

Sie erhalten eine Übersicht der auf der CD befindlichen Audiotitel.

Wählen Sie über die Tasten ►◄ einen Titel aus, den Sie abspielen möchten und bestätigen Sie mit **OK** oder der **OK Taste** auf der Fernbedienung.

Mit der Taste ▼ auf der Fernbedienung gelangen Sie zum nächsten Titel.

Mit der Taste ▲ auf der Fernbedienung springt einen Titel zurück.

Die Taste ▸II pausiert die Wiedergabe, bzw setzt die Wiedergabe fort.

# **8.7. Bluetooth**

Der DABMAN PBB3 kann optional via Bluetooth mit einem externen Gerät (z.B. Smartphone/Tablet) verbunden werden. Über die Bluetoothverbindung können dann Medien

(lokal gespeicherte MP3 Dateien, gestreamte Musik) vom externen Gerät über das Radio wiedergegeben werden.

Der Bluetooth Modus empfielt sich dann, wenn Sie sich mit einem zu verbindenden Gerät in der Nähe des Radios befinden und keine Netzwerkverbindung zur Verfügung steht.

Wählen Sie über das Menü den Punkt Bluetooth an.

Damit Sie via Bluetooth Audiodateien an das Radio senden können, muss eine Bluetooth Verbindung hergestellt werden.

# **8.7.1 Bluetooth-Verbindung herstellen**

Wenn Sie den Bluetooth Modus am Radio ausgewählt haben, befindet es sich im Pairing Modus und sucht nach zu verbindenden Bluetooth-Geräten. Aktivieren Sie nun die Bluetooth-Funktion des zu verbindenden externen Gerätes (Näheres hierzu entnehmen Sie auch der Bedienungsanleitung des zu verbindenden Gerätes). Suchen Sie in der Übersicht der verfügbaren Geräte nach "DABMAN PBB3", wählen Sie dieses aus und stellen Sie die Verbindung her. Im Display des Radios erscheint ein doppelter Pfeil in der linken oberen Ecke des Displays. Zusätzlich ertönt ein Piepton eine Ansage "Connected".

# **8.7.2 Medien via Bluetooth wiedergeben**

Haben Sie, wie in Kapitel 8.7.1 beschrieben, eine Bluetooth-Verbindung hergestellt, können Sie auf dem externen Gerät gespeicherte Musikdateien über den DABMAN PBB3 wiedergeben.

Hierzu gehen Sie wie folgt vor:

Starten Sie die Wiedergabe der Musik auf dem externen Gerät, indem Sie die entsprechende Wiedergabefunktion (MP3 Player usw.) einschalten bzw. wählen Sie aus der jeweiligen Wiedergabeliste einen Titel aus und beginnen Sie mit der Wiedergabe.

# **9. FUNKTIONEN DES TÄGLICHEN GEBRAUCHS**

### **9.1. Lautstärke**

Ändern Sie die Lautstärke über den seitlichen Drehregler am Gerät oder über die VOL +/- Tasten auf der Fernbedienung.

### **9.2. Betriebsart umschalten**

Wählen Sie im Hauptmenü die Betriebsart aus, die das Radio ausführen soll. Drücken Sie die Taste Menü und nutzen Sie anschließend die Tasten ►◄ der Fernbedienung oder die Left/Right Tasten am Gerät. Bestätigen Sie Ihre Auswahl mit **OK.**

# **9.3. Display Helligkeit**

Mit der **Taste Dimmer** auf der Fernbedienung können Sie die Helligkeit des Displays ändern. Drücken Sie die **Taste Dimmer** um die Helligkeit zu reduzieren. Drücken Sie die Taste erneut, um die Helligkeit zu erhöhen.

### **9.4. Radioinformationen**

Im laufenden Internet- oder DAB Radiobetrieb können Sie zusätzliche Informationen des eingestellten Radiosenders abrufen, sofern dieser weiterführende Informationen sendet.

Diese zusätzlichen Informationen können Angaben zum Titel und Interpreten des laufenden Musikstücks sein, aber auch Name der laufenden Sendung oder Informationen zur Übertragungsrate.

Nutzen Sie dazu die Tasten ►◄ am Gerät oder auf der Fernbedienung.

### **9.5. Wetterinformationen**

Ist das Gerät in Standby Modus, können Sie über das Display Wetterinformationen und Wettervorhersagen abrufen. Nutzen Sie dazu die Tasten ►◄ am Gerät oder auf der Fernbedienung um zwischen den einzelnen Wetteranzeigen hin und her zu schalten. Allgemeine Hinweise zur Voreinstellung der Wetterinformationen finden Sie in Kapitel 7.1.13.

# **9.6. Wiedergabe stoppen und starten**

Um die Wiedergabe eines Musiktitels über UPnP oder USB zu starten, drücken Sie die ►/II Taste auf der Fernbedienung. Drücken Sie die Taste auf der Fernbedienung.

# **9.7. Zufallswiedergabe - Shuffle**

Sie können eine Zufallswiedergabe für Musikdateien von einem USB Datenträger einschalten. Dadurch werden die Musikdateien in einer zufälligen Reihenfolge wiedergegeben.

Drücken Sie dazu die **Taste Shuffle** auf der Fernbedienung. Es erscheint dieses Zeichen Drücken Sie die **Shuffle Taste** erneut, um die Zufallswiedergabe zu beenden.

# **9. FUNKTIONEN DES TÄGLICHEN GEBRAUCHS**

# **9.8. Titelwiederholung Repeat**

Die Repeat Funktion bietet die Möglichkeit, einen oder mehere Titel auf dem USB Datenträger automatisch wiederholt abzuspielen. Drücken Sie dazu die **Taste Repeat** auf der Fernbedienung. In diesem Modus werden alle Musiktitel des aktuell ausgewählten Ordners wiederholt abgespielt. Drücken Sie dazu die **Taste Repeat** auf der Fernbedienung erneut. Es erscheint dieses Zeichen In diesem Modus wird nur der aktuell angewählte Titel wiederholt.

# **9.9. Favoritensender abspeichern**

Sie können in jedem Empfangsmodus (DAB/FM/Internet) als Favoritensender abspeichern.

Die Abspeicherung von Sendern in die Favoritenliste kann folgendermaßen durchgeführt werden:

Den zum Abspeichern gewünschten Sender auswählen und mit der **OK Taste** zur Senderanwahl bestätigen Nun die **Taste PRESET** für ca. 3 Sekunden drücken.

Der zum Speichern gewählte Sender wird in dieser Liste auf einen freien Listenplatz angezeigt und kann auf gewünschten Listenplatz mit Hilfe der Tasten ▼▲ bewegt werden.

Mit der OK Taste wird die Speicherung abgeschlossen und der Sender ist der Favoritenliste hinzugefügt/angehangen. Die erstellte Favoritenliste kann im entsprechend aktuell gewählten Modus (DAB-, UKW-, Internetradio) durch kurzen Tastendruck auf die **Taste PRESET** aufgerufen werden.

# **10. APP STEUERUNG**

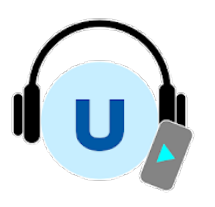

Air Music Control ®

Das Radio kann mit einem Smartphone oder Tablet und einer entsprechenden APP gesteuert werden. Alle wichtigen Funktionendes Radios können so bequem über ein mobiles Gerät gesteuert werden.

Die Applikation AIR Music Control App können Sie für Android und Apple iOS herunterladen. Mit der App können Sie auch lokale Musikdateien auf Ihrem Smart Phone auf dem Radio wiedergeben.

**AirMusic Control wird von einem externen Anbieter zur Verfügung gestellt. Es handelt sich hierbei NICHT um ein Angebot der TELESTAR-DIGITAL GmbH.**

App für Android® Geräte: App für iOS® Geräte

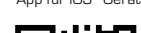

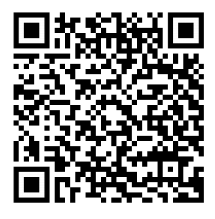

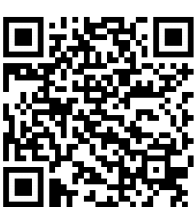

Bitte beachten Sie:

Diese Beschreibung entspricht der App Stand 08.2021. Im Zuge von Software Aktualisierungen der App können sich Funktionen oder das Erscheindungsbild ändern!!

Laden Sie sich dazu die Applikation aus dem Google Play Store® für Android ® Betriebssysteme, oder über den itunes Store für iOS ® Betriebssysteme herunter und installieren Sie die App auf Ihrem Smartphone.

Stellen Sie sicher, dass Radio und Ihr mobiles Gerät im selben Netzwerk angemeldet sind.

Starten Sie die Applikation.

Beim Starten der App erkennt diese automatisch das Radio, sofern dieses im selben Netzwerk angemeldet ist.

Das Hauptmenü der App ist strukturiert, wie das Menü des Radios. Die verwendeten Icons der App sind mit den Symbolen des Menüs des Radios vergleichbar.

#### Hauptmenü

Starten Sie die gewünschte Funktion, indem Sie auf das jeweilige Symbol tippen

#### Internetradio

In diesem Modus sind ebenfalls alle gewohnten Funktionen im Internet-Radio Betrieb anwählbar. Im unteren Bereich können Sie die Stationsspeicherplätze 1-5 auswählen.

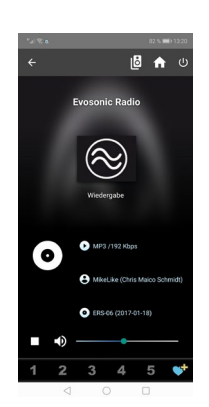

# **10. APP STEUERUNG**

#### **Media CENTER**

In diesem Bereich können Sie sich mit Medienservern in Ihrem Netzwerk verbinden. Außerdem besteht die Möglichkeit, auf Musikdateien zurückzugreifen, die auf einem angeschlossenen USB Datenträger gespeichert sind.

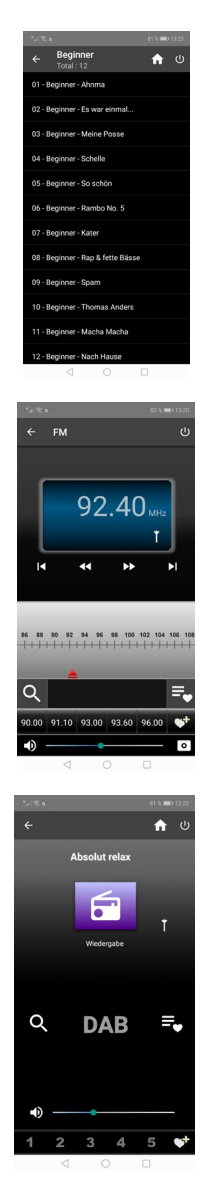

**UKW Radio** 

In diesem Modus können Sie das UKW Radio (FM) bedienen.

**DAB** In diesem Modus können Sie das DAB+ Radio bedienen.

# **11. FEHLERBEHEBUNG**

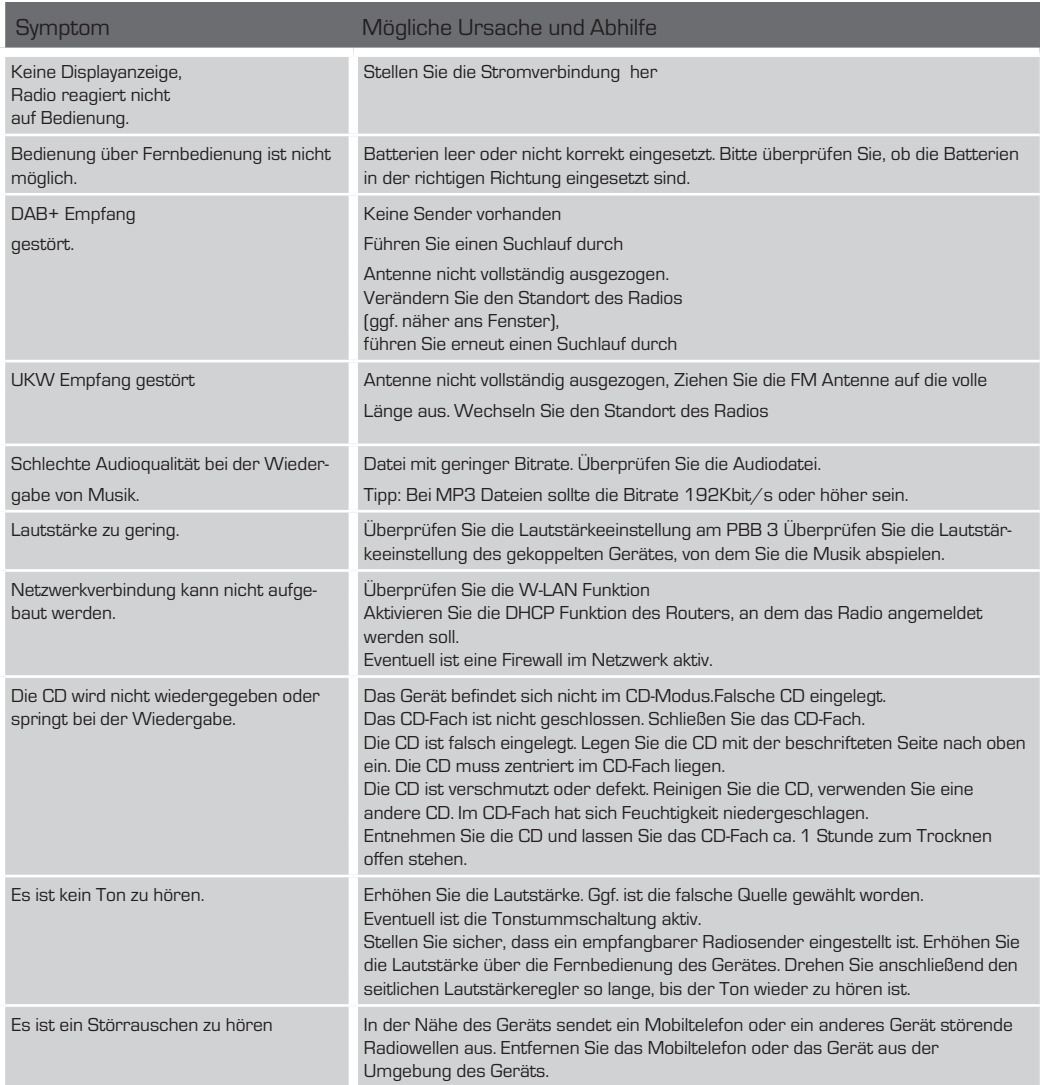

# **12. AUFBEWAHRUNG**

Bei Nichtverwendung, ziehen Sie bitte das Netzteil aus der Steckdose, trennen Sie die Zuleitung des Netzteils vom Radio ab und bewahren Sie das Gerät an einem trockenen, vor Staub geschützten Ort auf. Bei längerer Nichtbenutzung muss die Batterie aus der Fernbedienung entnommen werden.

# **13. MARKENHINWEISE**

Google Play Store® und Android® sind eingetragene Warenzeichen der Google Inc.

itunes Store ist eine Dienstleistungsmarke von Apple Inc.

iOS® ist ein eingetragenes Warenzeichen von Cisco in den USA und anderen Ländern und wird unter

Lizenz verwendet. Andere hier erwähnte Produkt- und Firmennamen sind Warenzeichen oder eingetragene Warenzeichen ihrer jeweiligen Eigentümer.

# **14. ENTSORGUNG**

# **14.1. Entsorgung der Verpackung**

Die Verpackung Ihres Gerätes besteht ausschließlich aus wiederverwertbaren Materialien. Bitte führen Sie diese entsprechend sortiert wieder dem "Dualen System" zu.

# **14.2. Entsorgung des GERÄTES**

Das rechts abgebildete Symbol einer durchgestrichenen Mülltonne auf Rädern zeigt an, dass dieses Gerät der Richtlinie 2012 / 19 / EU unterliegt. Diese Richtlinie besagt, dass Sie dieses Gerät am Ende seiner Nutzungszeit nicht mit dem normalen Hausmüll entsorgen dürfen, sondern in speziell eingerichteten Sammelstellen, Wertstoffhöfen oder Entsorgungsbetrieben abgeben müssen. Diese Entsorgung ist für Sie kostenfrei. Schonen Sie die Umwelt und entsorgen Sie fachgerecht.

Weitere Informationen erhalten Sie bei Ihrem lokalen Entsorger oder der Stadt- bzw. Gemeindeverwaltung.

# **14.3. Entsorgung von Batterien**

Batterien und Akkus dürfen nicht im Hausmüll entsorgt werden. Das rechts abgebildete Symbol bedeutet, dass Sie als Verbraucher verpflichtet sind, alle Batterien und Akkus einer gesonderten Entsorgung zuzuführen. Entsprechende Sammelbehälter stehen im Fachhandel und zahlreichen öffentlichen Einrichtungen bereit. Informationen zur Entsorgung alter Batterien und Akkus erhalten Sie zusätzlich auch bei Entsorgungsfachbetrieben, Stadt- und Gemeindeverwaltungen. Diese Entsorgung ist für Sie kostenfrei. Schonen Sie die Umwelt und entsorgen Sie fachgerecht. Ein zusätzliches chemisches Symbol Pb (Blei) oder Hg (Quecksilber) unter der durchgestrichenen Mülltone bedeutet, dass die Batterie/ der Akku einen Anteil von mehr als 0,0005% Quecksilber oder 0,004% Blei enthält.

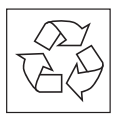

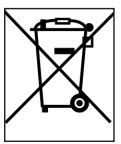

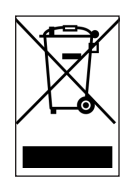

# **15. TECHNISCHE DATEN**

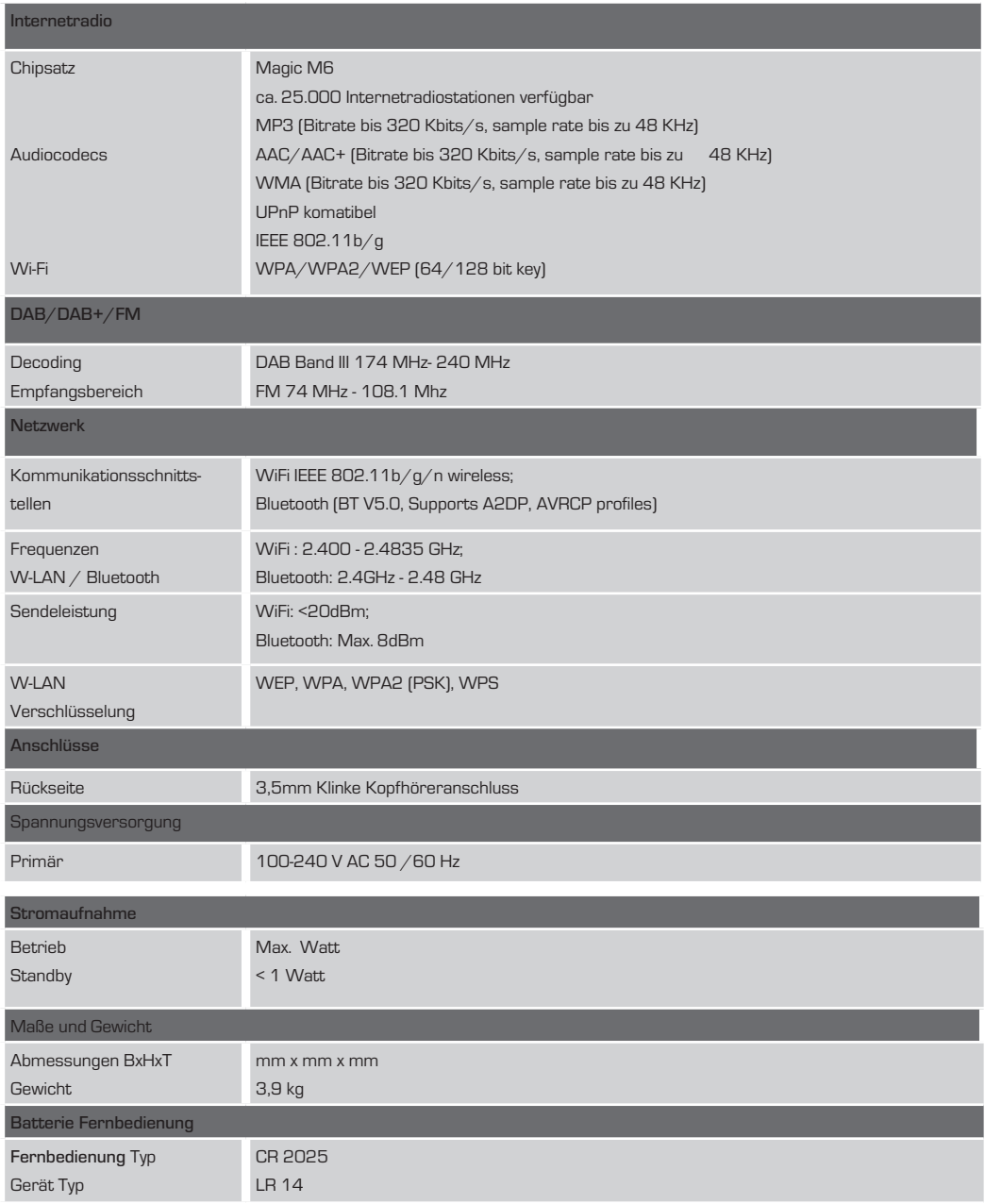

# **16. SERVICE UND SUPPORT**

Sehr geehrte Kundin, Sehr geehrter Kunde!

Vielen Dank für die Wahl eines Produktes aus unserem Hause. Unser Produkt entspricht den gesetzlichen Anforderungen und wurde unter ständigen Qualitätskontrollen gefertigt. Die technischen Daten entsprechen dem aktuellen Stand zum Zeitpunkt der Drucklegung. Änderungen vorbehalten.

Die Gewährleistungszeit für den DABMAN PBB 3 entspricht den gesetzlichen

Bestimmungen zum Zeitpunkt des Erwerbs.

Wir bieten Ihnen ebenfalls unseren telefonischen HOTLINE-Service mit einer professionellen Hilfe an.

In unserem Servicebereich stehen Ihnen professionelle Fachkräfte Rede und Antwort. Hier können Sie alle Fragen stellen, die Sie bezüglich der IMPERIAL Produkte haben, sowie Tipps zur Lokalisierung einer möglichen Fehlerursache erhalten.

Unsere Techniker stehen Ihnen von Montag - Freitag von 8.00 Uhr bis 16.45 Uhr unter folgender Rufnummer zur Verfügung: 02676 / 95 20 101

oder per Mail unter: service@telestar.de

Falls Ihnen an der Service Hotline nicht weitergeholfen werden kann, schicken Sie Ihren

DABMAN PBB 3, möglichst in der original Verpackung, aber unbedingt transportsicher verpackt, an folgende Adresse:

TELESTAR - DIGITAL GmbH Service Center Am Weiher 14 (Industriegebiet) 56766 Ulmen

# **17. CE-KENNZEICHNUNG**

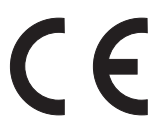

Ihr Gerät trägt das CE-Zeichen und erfüllt alle erforderlichen EU-Normen. Hiermit erklärt die TELESTAR DIGITAL GmbH, dass sich das Gerät DABMAN PBB 3 in Übereinstimmung mit den grundlegenden Anforderungen und den übrigen einschlägigen Bestimmungen der RoHS Richtlinie 2011/65/EU, der RE Richtlinie 2014/53/EU sowie der ErP Richtlinie 2009/125/EG befindet. Die Konformitätserklärung für dieses Produkt erhalten Sie auf: www.telestar.de/de\_DE/Konformitaetserklaerung/352-529/?productID=23343

Inverkehrbringer:

TELESTAR DIGITAL GmbH Am Weiher 14 56766 Ulmen

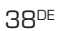

F

I

39DE

F

Alle in dieser Bedienunganleitung angegebenen technischen Daten und beschriebenen Funktionen entsprechen dem Standder Drucklegung und können sich ohne vorherige Ankündigung ändern. Für Druckfehler und Irrtümer übernehmen wir keine Haftung. Abschrift und Vervielfältigung nur mit ausdrücklicher Genehmigung der TELESTAR-DIGITAL GmbH gestattet. Stand: 09/ 2021